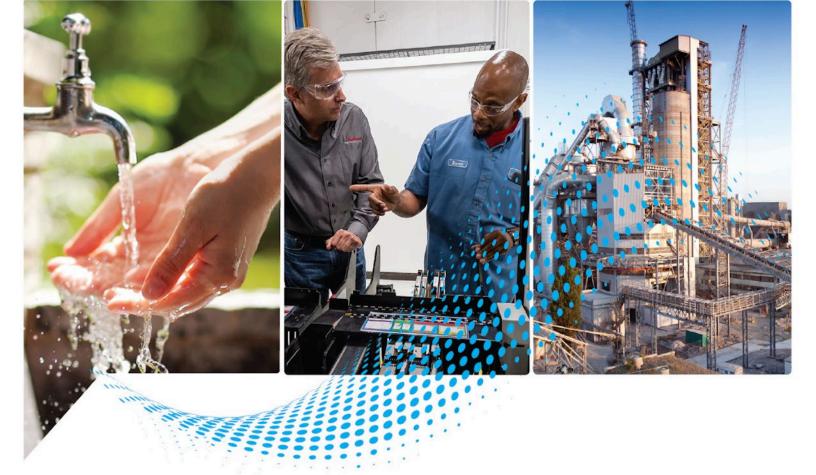

# Logix 5000 Controllers I/O and Tag Data

1756 ControlLogix, 1756 GuardLogix, 1769 CompactLogix, 1769 Compact GuardLogix, 1789 SoftLogix, 5069 CompactLogix, 5069 Compact GuardLogix, Studio 5000 Logix Emulate

Rockwell Automation Publication 1756-PM004K-EN-P - November 2022 Supersedes Publication 1756-PM004KEN-P - March 2022

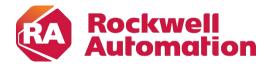

## **Important User Information**

Read this document and the documents listed in the additional resources section about installation, configuration, and operation of this equipment before you install, configure, operate, or maintain this product. Users are required to familiarize themselves with installation and wiring instructions in addition to requirements of all applicable codes, laws, and standards.

Activities including installation, adjustments, putting into service, use, assembly, disassembly, and maintenance are required to be carried out by suitably trained personnel in accordance with applicable code of practice.

If this equipment is used in a manner not specified by the manufacturer, the protection provided by the equipment may be impaired.

In no event will Rockwell Automation, Inc. be responsible or liable for indirect or consequential damages resulting from the use or application of this equipment.

The examples and diagrams in this manual are included solely for illustrative purposes. Because of the many variables and requirements associated with any particular installation, Rockwell Automation, Inc. cannot assume responsibility or liability for actual use based on the examples and diagrams.

No patent liability is assumed by Rockwell Automation, Inc. with respect to use of information, circuits, equipment, or software described in this manual.

Reproduction of the contents of this manual, in whole or in part, without written permission of Rockwell Automation, Inc., is prohibited.

Throughout this manual, when necessary, we use notes to make you aware of safety considerations.

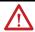

**WARNING:** Identifies information about practices or circumstances that can cause an explosion in a hazardous environment, which may lead to personal injury or death, property damage, or economic loss.

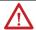

**ATTENTION:** Identifies information about practices or circumstances that can lead to personal injury or death, property damage, or economic loss. Attentions help you identify a hazard, avoid a hazard, and recognize the consequence.

**IMPORTANT** Identifies information that is critical for successful application and understanding of the product.

Labels may also be on or inside the equipment to provide specific precautions.

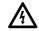

SHOCK HAZARD: Labels may be on or inside the equipment, for example, a drive or motor, to alert people that dangerous voltage may be present.

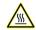

**BURN HAZARD:** Labels may be on or inside the equipment, for example, a drive or motor, to alert people that surfaces may reach dangerous temperatures.

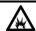

**ARC FLASH HAZARD:** Labels may be on or inside the equipment, for example, a motor control center, to alert people to potential Arc Flash. Arc Flash will cause severe injury or death. Wear proper Personal Protective Equipment (PPE). Follow ALL Regulatory requirements for safe work practices and for Personal Protective Equipment (PPE).

Rockwell Automation recognizes that some of the terms that are currently used in our industry and in this publication are not in alignment with the movement toward inclusive language in technology. We are proactively collaborating with industry peers to find alternatives to such terms and making changes to our products and content. Please excuse the use of such terms in our content while we implement these changes.

This manual includes new and updated information. Use these reference tables to locate changed information.

Grammatical and editorial style changes are not included in this summary.

## **Global changes**

This table identifies changes that apply to all information about a subject in the manual and the reason for the change. For example, the addition of new supported hardware, a software design change, or additional reference material would result in changes to all of the topics that deal with that subject.

| Change                          | Торіс             |
|---------------------------------|-------------------|
| Added inclusive language notice | Preface on page 7 |

#### New or enhanced features

None in this release.

| Summary of changes<br>Preface | Studio 5000 environment                             | 8  |
|-------------------------------|-----------------------------------------------------|----|
|                               | Chapter 1                                           |    |
| Communicate with I/O modules  | Introduction                                        | 11 |
|                               | Requested packet interval                           | 12 |
|                               | Communication format                                |    |
|                               | Direct or rack-optimized connection                 | 13 |
|                               | Ownership                                           | 13 |
|                               | Electronic keying                                   | 15 |
|                               | More information                                    | 16 |
|                               | Address I/O data                                    | 16 |
|                               | Buffer I/O                                          | 18 |
|                               | Chapter 2                                           |    |
| Organize tags                 | Introduction                                        | 21 |
|                               | Tag type                                            | 22 |
|                               | Data type                                           | 22 |
|                               | Tag scope                                           | 24 |
|                               | Program parameter scope                             | 26 |
|                               | Guidelines for tags                                 | 27 |
|                               | Create a tag                                        | 31 |
|                               | Add extended properties to a tag                    | 32 |
|                               | Create an array                                     | 34 |
|                               | Configure an array                                  | 36 |
|                               | User-defined data types                             | 37 |
|                               | Guidelines for user-defined data types              |    |
|                               | Create a user-defined data type                     | 39 |
|                               | Add extended properties to a user-defined data type | 41 |
|                               | Describe a user-defined data type                   | 42 |
|                               | Activate pass-through and append descriptions       | 44 |
|                               | Paste a pass-through description                    | 45 |
|                               | Address tag data                                    | 46 |
|                               | Alias tags                                          | 46 |
|                               | Display alias information                           | 48 |
|                               | Assign an alias                                     | 48 |
|                               | Indirect addresses                                  | 49 |
|                               | Expressions                                         | 50 |
|                               | Array subscript out of range                        | 50 |
|                               | Tag documentation                                   | 51 |

|                     | Project documentation                                    | 52   |
|---------------------|----------------------------------------------------------|------|
|                     | Chapter 3                                                |      |
| Force I/O           | Introduction                                             | 53   |
| 10100 17 0          | Precautions                                              | 53   |
|                     | Enable forces                                            |      |
|                     | Disable or remove a force                                |      |
|                     | Check force status                                       |      |
|                     | Force status indicator                                   |      |
|                     | GSV instruction                                          |      |
|                     | When to use I/O force                                    |      |
|                     | Force an input value                                     |      |
|                     | Force an output value                                    |      |
|                     | Add an I/O force                                         |      |
|                     | Remove or disable forces                                 |      |
|                     | Remove an individual force                               |      |
|                     | Disable all I/O forces                                   |      |
|                     | Remove all I/O forces                                    |      |
|                     | Chapter 4                                                |      |
| Data access control | Introduction                                             | 59   |
| Data access control | External access                                          |      |
|                     | Configure external access                                |      |
|                     | External access options                                  |      |
|                     | Configure external access in the New Tag dialog box      |      |
|                     | Set up external access in the Tag Properties dialog box  |      |
|                     | View and select external access status on the Tag Editor |      |
|                     | Find a base tag with Go To                               |      |
|                     | External access availability                             |      |
|                     | User-defined type considerations                         |      |
|                     | Add-on instructions external access considerations       |      |
|                     | Tag mapping considerations                               |      |
|                     | Imported tag behavior                                    |      |
|                     | Constant value tags                                      |      |
|                     | Configure constant tags                                  |      |
|                     | Set up a constant in the New Tag dialog box              |      |
|                     | Configure a constant in the Tag Properties dialog box    |      |
|                     | Designate a constant in the Tag Editor                   |      |
|                     | Track a constant tag                                     |      |
|                     | Constant check box availability                          |      |
|                     | Add-on instructions constant value considerations        |      |
|                     | riad on motructions constant value constantations        | , /0 |

## **Preface**

This manual shows how to access I/O and tag data in Logix 5000 controllers. This manual is one of a set of related manuals that show common procedures for programming and operating Logix 5000 controllers.

For a complete list of common procedures manuals, refer to the <u>Logix 5000</u> <u>Controllers Common Procedures Programming Manual</u>, publication <u>1756-PM001</u>.

The term Logix 5000 controller refers to any controller based on the Logix 5000 operating system.

Rockwell Automation recognizes that some of the terms that are currently used in our industry and in this publication are not in alignment with the movement toward inclusive language in technology. We are proactively collaborating with industry peers to find alternatives to such terms and making changes to our products and content. Please excuse the use of such terms in our content while we implement these changes.

## Studio 5000 environment

The Studio 5000 Automation Engineering & Design Environment® combines engineering and design elements into a common environment. The first element is the Studio 5000 Logix Designer® application. The Logix Designer application is the rebranding of RSLogix 5000® software and will continue to be the product to program Logix 5000™ controllers for discrete, process, batch, motion, safety, and drive-based solutions.

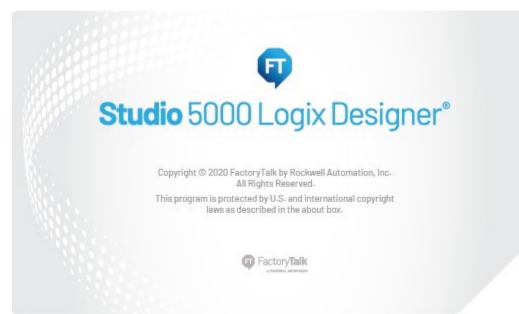

The Studio 5000® environment is the foundation for the future of Rockwell Automation® engineering design tools and capabilities. The Studio

## **Additional resources**

5000 environment is the one place for design engineers to develop all elements of their control system.

Documents that contain additional information concerning related Rockwell Automation products.

| Resource                                                                             | Description                                                                      |
|--------------------------------------------------------------------------------------|----------------------------------------------------------------------------------|
| Logix 5000 Controllers Program Parameters Programming Manual, publication 1756-PM021 | Describes how to use program parameters when programming Logix 5000 controllers. |
| Product Certifications website,                                                      | Provides declarations of conformity, certificates, and                           |
| http://ab.rockwellautomation.com                                                     | other certification details.                                                     |

View or download publications at

http://www.rockwellautomation.com/literature. To order paper copies of technical documentation, contact the local Rockwell Automation distributor or sales representative.

Rockwell Automation recognizes that some of the terms that are currently used in our industry and in this publication are not in alignment with the movement toward inclusive language in technology. We are proactively collaborating with industry peers to find alternatives to such terms and making changes to our products and content. Please excuse the use of such terms in our content while we implement these changes.

Rockwell Automation publishes legal notices, such as privacy policies, license agreements, trademark disclosures, and other terms and conditions on the <u>Legal Notices</u> page of the Rockwell Automation website.

## **Legal Notices**

## **End User License Agreement (EULA)**

You can view the Rockwell Automation End-User License Agreement ("EULA") by opening the License.rtf file located in your product's install folder on your hard drive.

## **Open Source Licenses**

The software included in this product contains copyrighted software that is licensed under one or more open source licenses. Copies of those licenses are included with the software. Corresponding Source code for open source packages included in this product are located at their respective web site(s).

Alternately, obtain complete Corresponding Source code by contacting Rockwell Automation via the Contact form on the Rockwell Automation website:

http://www.rockwellautomation.com/global/about-us/contact/contact.page Please include "Open Source" as part of the request text.

A full list of all open source software used in this product and their corresponding licenses can be found in the OPENSOURCE folder. The default

installed location of these licenses is C:\Program Files (x86)\Common
Files\Rockwell\Help\<Product Name>\Release
Notes\OPENSOURCE\index.htm.

## **Communicate with I/O modules**

## Introduction

To communicate with an I/O module in your system, you add the module to the **I/O Configuration** folder in the **Controller Organizer**.

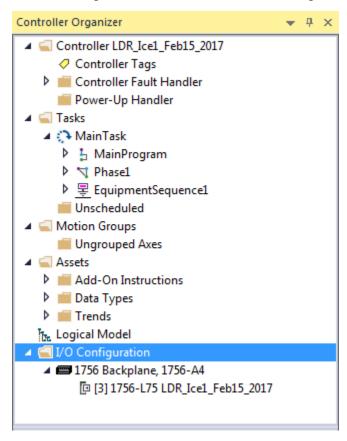

When you add the module, you also define a specific configuration for the module. While the configuration options vary from module to module, these are some common options that you typically configure:

- Requested packet interval on page 11
- Communication format on page 13
- Electronic keying on page 15

## **Requested packet interval**

The Logix 5000 controller uses connections to transmit I/O data.

| Term                            | Definition                                                                                                    |
|---------------------------------|----------------------------------------------------------------------------------------------------|
| Connection                      | A communication link between two devices, such as between a controller and an I/O module, PanelView terminal, or another controller.  Connections are allocations of resources that provide more reliable communications between devices than unconnected messages. The number of connections that a single controller can have is limited. |
|                                 | You indirectly determine the number of connections the controller uses by configuring the controller to communicate with other devices in the system.  The following types of communication use connections:  • I/O modules                                                                                                    |
|                                 | Produced and consumed tags     Produced and consumed program parameters                                                                                                    |
|                                 | Certain types of Message (MSG) instructions (not all types use a connection)                                                                                                    |
| Requested packet interval (RPI) | The RPI specifies the period at which data updates over a connection. For example, an input module sends data to a controller at the RPI that you assign to the module.                                                                                                    |
|                                 | • Typically, you configure an RPI in milliseconds (ms). The range is 1 ms (1000 microseconds)536870.911 ms.                                                                                                    |
|                                 | <ul> <li>If a ControlNet network connects the devices, the RPI reserves a slot in the<br/>stream of data flowing across the ControlNet network. The timing of this slot<br/>may not coincide with the exact value of the RPI, but the control system<br/>guarantees that the data transfers at least as often as the RPI.</li> </ul>        |

In Logix 5000 controllers, I/O values update at a period that you configure in the I/O configuration folder of the project. The values update asynchronous to the execution of logic. At the specified interval, the controller updates a value independently from the execution of logic.

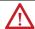

**WARNING:** Make sure that data memory contains the appropriate values throughout a task's execution. You can duplicate or buffer data at the beginning of the scan to provide reference values for your logic.

- Programs within a task access input and output data directly from controller-scoped memory.
- Logic within any task can change controller-scoped data.
- Data and I/O values are asynchronous and can change during the course of a task's execution.
- An input value referenced at the beginning of a task's execution can be different when referenced later.
- To prevent an input value from changing during a scan, copy the value to another tag and use the data from there (buffer the values).

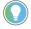

Tip: Starting with Logix Designer version 24, you can use program parameters to share data between programs in much the same way as you have used controller-scoped tags. Input and Output program parameters automatically buffer data, without using another program parameter or tag. For more information on program parameters, refer to the *Logix 5000 Controllers Program Parameters Programming Manual*, publication no. *1756-PM021*.

#### See also

<u>Logix 5000 Controllers Program Parameters Programming Manual</u>, publication no. <u>publication no. 1756-PM021</u>

## **Communication format**

The communication format that you choose determines the data structure for the tags that are associated with the module. Many I/O modules support different formats. Each format uses a different data structure. The communication format that you choose also determines:

- <u>Direct or rack-optimized connection</u> on <u>page 13</u>.
- Ownership on page 13.

## Direct or rack-optimized connection

The Logix 5000 controller uses connections to transmit I/O data. These connections can be direct connections or rack-optimized connections.

| Term                      | Definition                                                                                                    |                                                                                                    |
|---------------------------|----------------------------------------------------------------------------------------------------|----------------------------------------------------------------------------------------------------|
| Direct connection         | maintains and monito                                                                                                    | a real-time, data transfer link between the controller and an I/O module. The controller rs the connection with the I/O module. Any break in the connection, such as a module a module while under power, sets fault bits in the data area associated with the |
|                           | Module Propert                                                                                                    | ties - Local (1756-IB16 2.1)                                                                                                    |
|                           | Type:<br>Vendor:<br>Parent:                                                                                                    | 1756-IB16 16 Point 10V-31.2V DC Input<br>Allen-Bradley<br>Local                                                                                                    |
|                           | Name:                                                                                                    | Local                                                                                                    |
|                           | Description:                                                                                                    | <u>~</u>                                                                                                    |
|                           | Comm Format:                                                                                                    | Input Data                                                                                                    |
|                           |                                                                                                    | any connection that does not use the Rack Optimization Comm Format.                                                                                                    |
| Rack-optimized connection | For digital I/O modules, you can select rack-optimized communication. A rack-optimized connection consolidates connection usage between the controller and all the digital I/O modules in the chassis ( rail). Rather than having individual, direct connections for each I/O module, there is one connection f entire chassis (or DIN rail). |                                                                                                    |
|                           | Module Propert                                                                                                    | ties - Remote_ENB (1756-IB16 2.1)                                                                                                    |
|                           | Type:                                                                                                    | 1756-IB16 16 Point 10V-31.2V DC Input                                                                                                    |
|                           | Vendor:                                                                                                    | Allen-Bradley                                                                                                    |
|                           | Parent:                                                                                                    | Remote_ENB                                                                                                    |
|                           | Na <u>m</u> e:                                                                                                    |                                                                                                    |
|                           | Descri <u>p</u> tion:                                                                                                    |                                                                                                    |
|                           | Comm Format:                                                                                                    | Rack Optimization                                                                                                    |

## **Ownership**

In a Logix 5000 system, modules multicast data. This means that multiple devices can receive the same data at the same time from a single device.

When you choose a communication format, you have to choose whether to establish an owner or listen-only relationship with the module.

| Term | Definition |
|------|------------|
|------|------------|

Owner controller

The controller that creates the primary configuration and communication connection to a module. The owner controller writes configuration data and can establish a connection to the module.

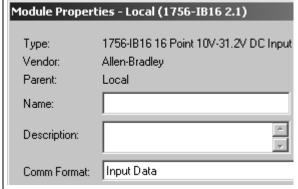

An owner connection is any connection that does not include Listen-Only in its Comm Format.

Listen-only connection

An I/O connection where another controller owns/provides the configuration data for the I/O module. A controller using a listen-only connection only monitors the module. It does not write configuration data and can only maintain a connection to the I/O module when the owner controller is actively controlling the I/O module.

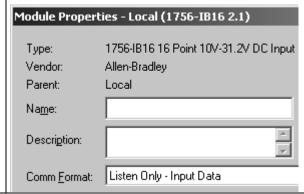

Use the following table to choose the type of ownership for a module.

| If module is  | And another controller  | And you want to                                                                            | Then use this type of connection                                                  |
|---------------|-------------------------|--------------------------------------------------------------------------------------------|-----------------------------------------------------------------------------------|
| Input module  | Does not own the module | >                                                                                          | Owner (not listen-only)                                                           |
|               | Owns the module         | Maintain communication with the module if it loses communication with the other controller | Owner (not listen-only) Use the same configuration as the other owner controller. |
|               |                         | Stop communication with the module if it loses communication with the other controller     | Listen-only                                                                       |
| Output module | Does not own the module | >                                                                                          | Owner (such as, not listen-only)                                                  |
|               | Owns the module         | >                                                                                          | Listen-only                                                                       |

There is a noted difference in controlling input modules versus controlling output modules. The following table lists the differences.

| Controlling    | This Ownership | Description                                                                                                    |
|----------------|----------------|----------------------------------------------------------------------------------------------------|
| Input modules  | Owner          | An input module is configured by a controller that establishes a connection as an owner. This configuring controller is the first controller to establish an owner connection.  Once an input module has been configured (and owned by a controller), other controllers can establish owner connections to that module. This lets additional owners to continue to receive multicast data if the original owner controller breaks its connection to the module. All other additional owners must have the identical configuration data and identical communications format that the original owner controller has; otherwise, the connection attempt is rejected. |
|                | Listen-only    | Once an input module has been configured (and owned by a controller), other controllers can establish a listen-only connection to that module. These controllers can receive multicast data while another controller owns the module. If all owner controllers break their connections to the input module, all controllers with listen-only connections no longer receive multicast data.                                                                                                    |
| Output modules | Owner          | An output module is configured by a controller that establishes a connection as an owner. Only one-owner connection is allowed for an output module. If another controller attempts to establish an owner connection, the connection attempt is rejected.                                                                                                    |
|                | Listen-only    | Once an output module has been configured (and owned by one controller), other controllers can establish listen-only connections to that module. These controllers can receive multicast data while another controller owns the module. If the owner controller breaks its connection to the output module, all controllers with listen-only connections no longer receive multicast data.                                                                                                    |

## **Electronic keying**

Electronic Keying reduces the possibility of using the wrong device in a control system. Electronic Keying compares the device defined in the project to the installed device. If keying fails, a fault occurs.

These attributes are compared:

| Attribute      | Description                                                                    |
|----------------|--------------------------------------------------------------------------------|
| Vendor         | The device manufacturer.                                                       |
| Device Type    | The general type of the device, for example, digital I/O module.               |
| Product Code   | The specific type of device. The <b>Product Code</b> maps to a catalog number. |
| Major Revision | A number that represents the functional capabilities of a device.              |
| Minor Revision | A number that represents behavior changes in the device.                       |

## These **Electronic Keying** options are available:

| Keying Option     | Description                                                                                                    |
|-------------------|----------------------------------------------------------------------------------------------------|
| Compatible Module | Lets the installed device accept the key of the device that is defined in the project when the installed device can emulate the defined device.  Typically, use Compatible Module to replace a device with another device that has these characteristics:  Same catalog number  Same or higher Major Revision  Minor Revision:  If the Major Revision is the same, the Minor Revision must be the same or higher. |
|                   | • If the Major Revision is higher, the Minor Revision can be any number.                                                                                                    |

| Disable Keying | Indicates that the keying attributes are not considered when attempting to communicate with a device. With <b>Disable Keying</b> , communication can occur with a device other than the type specified in the project.  ATTENTION: Be extremely cautious when using <b>Disable Keying</b> . If used incorrectly, this option can lead to personal injury or death, property damage, or economic loss.  We strongly recommend not using <b>Disable Keying</b> .  If using <b>Disable Keying</b> , take full responsibility for understanding whether the device being used can fulfill the functional requirements of the application. |
|----------------|----------------------------------------------------------------------------------------------------|
| Exact Match    | Indicates that all keying attributes must match to establish communication. If any attribute does not match precisely, communication with the device does not occur.                                                                                                    |

## Carefully consider the implications of each keying option when selecting one.

| IMPORTANT | Changing Electronic Keying parameters online interrupts connections to the device and any devices that are connected through the device. Connections from other controllers |
|-----------|----------------------------------------------------------------------------------------------------|
|           | can also be broken.                                                                                                    |
|           | A loss of data may occur if an I/O connection to a device is interrupted.                                                                                                   |

## **More information**

## Address I/O data

For more information on Electronic Keying, see <u>Electronic Keying in Logix</u> 5000 Control Systems Application Technique, publication <u>LOGIX-AToo1</u>.

I/O information is presented as a set of tags.

- Each tag uses a structure of data. The structure depends on the specific features of the I/O module.
- The name of the tag is based on the location of the I/O module in the system.

 When you add a module to the I/O Configuration folder, the software automatically creates controller-scoped tags for the module in Controller Tags.

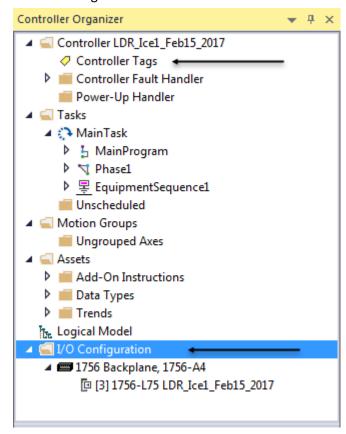

#### An I/O address uses this format:

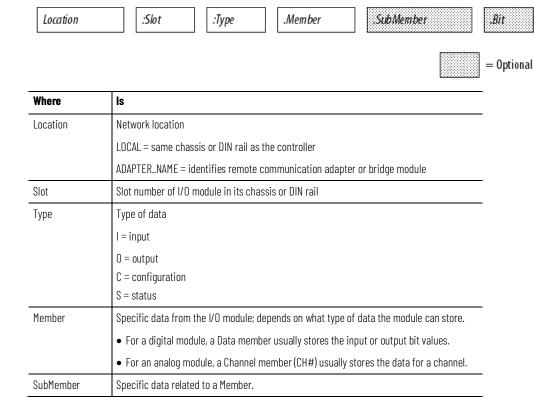

| Where | Is                                                                                        |
|-------|-------------------------------------------------------------------------------------------|
| Bit   | Specific point on a digital I/O module; depends on the size of the I/O module (0-31 for a |
|       | 32-point module)                                                                          |

## **Buffer I/0**

Buffering is a technique in which logic does not directly reference or manipulate the tags of real I/O devices. Instead, the logic uses a copy of the I/O data. Buffer I/O in the following situations:

- To prevent an input or output value from changing during the execution of a program. (I/O updates asynchronous to the execution of logic.)
- To copy an input or output tag to a member of a structure or element of an array.

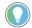

Tip: Starting with Logix Designer version 24, you can use program parameters to buffer data in a program without having to copy the data to a second tag. Input and Output program parameters automatically buffer data while the program routines execute. For more information on program parameters, refer to the Logix 5000 Controllers Program Parameters Programming Manual, publication no. 1756-PM021.

Follow these steps to buffer I/O.

- 1. On the rung before the logic for the function, copy or move the data from the required input tags to their corresponding buffer tags.
- 2. In the logic of the function, reference the buffer tags.
- 3. On the rung after the function, copy the data from the buffer tags to the corresponding output tags.

The example copies inputs and outputs to the tags of a structure for a drill machine. The examples are of buffer I/O by mapping values to tags.

The main routine of the program executes the subroutines in this sequence.

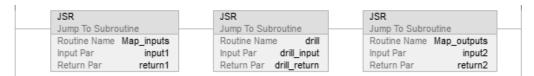

The map\_inputs routine copies the values of input devices to their corresponding tags that are used in the drill routine.

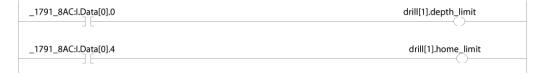

The drill routine executes the logic for the drill machine.

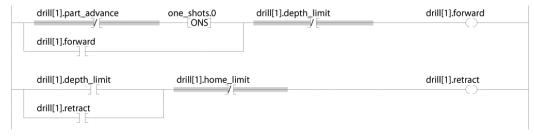

Dest Input\_buffer[0]

Length

The map\_outputs routine copies the values of output tags in the drill routine to their corresponding output devices.

| drill[1].forward | _1791_8AC:O.Data[0].0 |
|------------------|-----------------------|
|                  |                       |
| drill[1].retract | _1791_8AC:O.Data[0].1 |
|                  |                       |

The example uses the CPS instruction to copy an array of data that represent the input devices of a DeviceNet network.

EXAMPL

Buffer I/O using CPS instruction

Local:0:I.Data stores the input data for the DeviceNet network that is connected to the 1756-DNB module in slot 0. To synchronize the inputs with the application, the CPS instruction copies the input data to input\_buffer.

• While the CPS instruction copies the data, no I/O updates can change the data.

As the application executes, it uses the input data in input\_buffer for its inputs.

CPS

Synchronous Copy File

Source Local:0:I.Data[0]

#### See also

<u>Logix 5000 Controllers Program Parameters Programming Manual</u>, publication no. <u>1756-PM021</u>

## Organize tags

## Introduction

With a Logix 5000 controller, you use a tag (alphanumeric name) to address data (variables).

| Term | Definition                                                                                                    |
|------|----------------------------------------------------------------------------------------------------|
| Tag  | A text-based name for an area of the controller's memory where data is stored.                                                |
|      | <ul> <li>Tags are the basic mechanism for allocating memory, referencing data from logic, and<br/>monitoring data.</li> </ul> |
|      | The minimum memory allocation for a tag is four bytes.                                                                        |
|      | When you create a tag that stores data that requires less than four bytes, the controller                                     |
|      | allocates four bytes, but the data only fills the part it needs.                                                              |

The controller uses the tag name internally and does not need to cross-reference a physical address.

- In conventional programmable controllers, a physical address identifies each item of data.
  - Addresses follow a fixed, numeric format that depends on the type of data, such as N7:8, F8:3.
  - Symbols are required to make logic easier to interpret.
- In Logix 5000 controllers, there is no fixed, numeric format. The tag name itself identifies the data. This lets you:
  - Organize your data to mirror your machinery.
  - Document (through tag names) your application as you develop it.

## **Example**

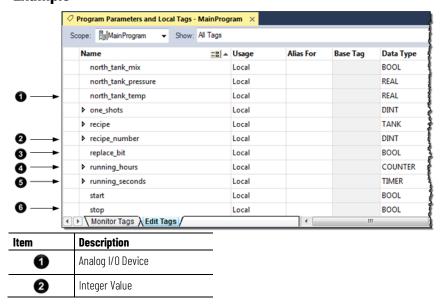

| 3 | Storage Bit        |  |  |
|---|--------------------|--|--|
| 4 | Counter            |  |  |
| 6 | Timer              |  |  |
| 6 | Digital I/O Device |  |  |

## Tag type

The tag type defines how the tag operates within your project.

| If you want the tag to                                      | Then select this type |
|-------------------------------------------------------------|-----------------------|
| Store a value or values for use by logic within the project | Base                  |
| Represent another tag                                       | Alias                 |
| Send data to another controller                             | Produced              |
| Receive data from another controller                        | Consumed              |

If you plan to use produced or consumed tags, you must follow additional guidelines as you organize your tags.

#### See also

<u>Logix 5000 Controllers Produced and Consumed Tags Programming</u>
<u>Manual</u>, publication no. <u>1756-PM011</u>

Data type applies to tags and structures.

| Term      | Definition                                                                                                    |
|-----------|----------------------------------------------------------------------------------------------------|
| Data type | The data type defines the type of data that a tag stores, such as a bit, integer, floating-point value, string, and so forth.                                                                                                    |
| Structure | <ul> <li>A data type that is a combination of other data types.</li> <li>A structure is formatted to create a unique data type that matches a specific need.</li> <li>Within a structure, each individual data type is called a member.</li> <li>Like tags, members have a name and data type.</li> <li>A Logix 5000 controller contains a set of predefined structures (data types) for use with specific instructions such as timers, counters, Function Blocks, and so forth.</li> <li>You can create your own structures, called a user-defined data type</li> </ul> |

This table outlines the most common data types and when to use each.

| For                                                        | Select  |  |  |
|------------------------------------------------------------|---------|--|--|
| Analog device in floating-point mode                       | REAL    |  |  |
| Analog device in integer mode (for very fast sample rates) | INT     |  |  |
| ASCII characters                                           | String  |  |  |
| Bit                                                        | BOOL    |  |  |
| Counter                                                    | COUNTER |  |  |
| Digital I/O point                                          | BOOL    |  |  |
| Floating-point number                                      | REAL    |  |  |
| Integer (whole number)                                     | DINT    |  |  |
| Sequencer                                                  | CONTROL |  |  |
| Timer                                                      | TIMER   |  |  |
|                                                            | •       |  |  |

## **Data type**

## **To add Extended Properties**

You have the option to add extended properties to select tags. The extended properties include:

- Min
- Max
- Engineering Units
- State0
- State1

When these properties are added, their values are made available for use by some Rockwell Automation HMIs.

Extended properties for a tag are added and modified in the Tag **Properties** pane.

The minimum memory allocation for a tag is four bytes. When you create a tag that stores data that requires less than four bytes, the controller allocates four bytes, but the data only fills the part it needs.

| Data Type | Bits     |                              |    |           |                            |                                      |
|-----------|----------|------------------------------|----|-----------|----------------------------|--------------------------------------|
|           | 31       | 16                           | 15 | 8         | 7                          | 0                                    |
|           |          |                              |    |           | 1                          |                                      |
| B00L      | Not used |                              |    |           |                            | 0 or 1                               |
| SINT      | Not used |                              |    |           |                            | -128+127                             |
| INT       | Not used |                              |    |           |                            | -32,768+32,767                       |
| DINT      |          | -2,147,483,648+2,147,483,647 |    |           |                            |                                      |
| REAL      |          |                              |    | -3.402823 | 47E <sup>38</sup> 1.175494 | 35E <sup>-38</sup> (negative values) |
|           |          |                              |    |           |                            | 0                                    |
|           |          |                              |    | -1.175494 | 35E <sup>-38</sup> 3.40282 | 347E <sup>38</sup> (positive values) |

The COUNTER and TIMER data types are examples of commonly used structures.

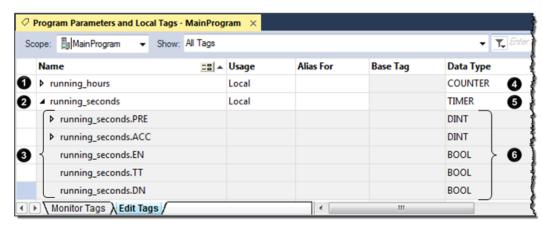

| Item | Description                                                     |
|------|-----------------------------------------------------------------|
| 0    | To expand a structure and display its members, click the bicon. |
| 2    | To collapse a structure and hide its members, click the 🖪 icon. |

| 3 | Members of running_seconds. |
|---|-----------------------------|
| 4 | COUNTER Structure.          |
| 6 | TIMER Structure.            |
| 6 | Data Type Members.          |

To copy data to a structure, use the COP instruction.

#### See also

<u>Logix 5000 Controllers General Instructions Reference Manual</u>, publication no. <u>1756-RM003</u>

## Tag scope

When you create a tag, you define it as either a controller tag (global data) or a local tag for a specific program (local data).

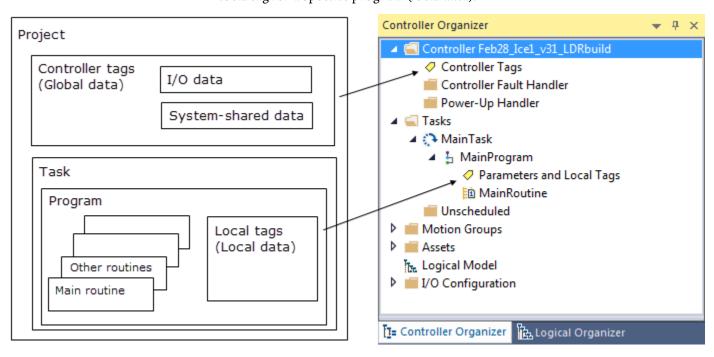

A Logix 5000 controller lets you divide your application into multiple programs, each with its own data. There is no need to manage conflicting local tag names between programs. This makes it easier to reuse both code and tag names in multiple programs.

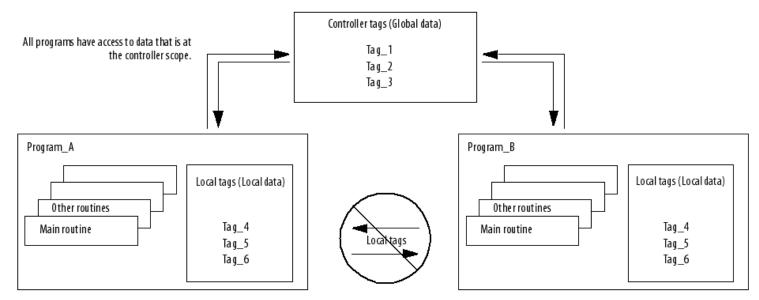

Data at the program scope is isolated from other programs.

- Routines cannot access data that is at the local scope (local tag) of another program.
- You can reuse the tag name of a local tag in multiple programs.
- For example, both Program\_A and Program\_B can have a local tag named Tag\_4.
- You can also use program parameters to share data between programs as an alternative to controller-scope tags. See *Program parameter scope*.

Avoid using the same name for both a controller tag and a local tag. Within a program, you cannot reference a controller tag if a local tag of the same name exists for that program.

Certain tags must be controller scope (controller tags).

| If you want to use the tag               | Then assign this scope             |
|------------------------------------------|------------------------------------|
| In more than one program in the project  | Controller scope (controller tags) |
| In a Message (MSG) instruction           |                                    |
| To produce or consume data               |                                    |
| In any of the seven AXIS data types      |                                    |
| To communicate with a PanelView terminal |                                    |
| None of the above                        | Program scope (local tags)         |

#### See also

Program parameter scope on page 26

## **Program parameter scope**

Program parameters are similar to tags:

- You create program parameters at the program level, and use them to manage data.
- Program parameters behave like controller-scope tags in that they can pass data between programs.

Among other benefits, program parameters allow you to clearly define the inputs to the routines in a program, and the outputs from those routines. Input and Output parameters also automatically buffer data, so that you do not have to create separate tags to buffer IO data.

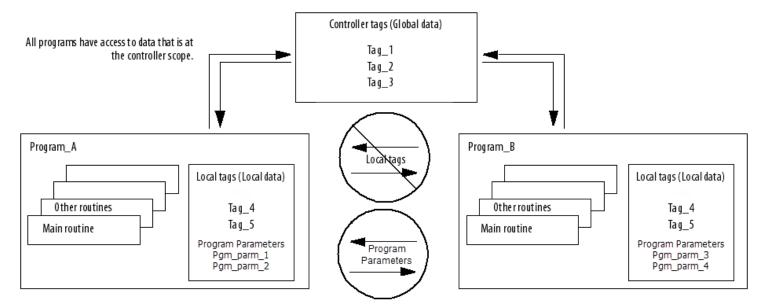

If you want to restrict data to only the local program scope, you can use local tags. See *Tag scope*.

For more information on program parameters, refer to the *Logix 5000 Controllers Program Parameters Programming Manual*, publication no. 1756-PM021.

#### See also

Tag scope on page 24

<u>Logix 5000 Controllers Program Parameters Programming Manual</u>, publication no. <u>1756-PM021</u>

## **Guidelines for tags**

## Use these guidelines to create tags for a project.

| Guideline                                                                                   | Details                                                                                                    |                                                                                                    |  |  |
|---------------------------------------------------------------------------------------------|----------------------------------------------------------------------------------------------------|----------------------------------------------------------------------------------------------------|--|--|
| Create user-defined data types                                                              | User-defined data types (structures) let you orgal user-defined data type provides these advantage  • One tag contains all the data related to a speci data together and easy to locate, regardless of  • Each individual piece of data (member) gets a an initial level of documentation for your logic.  • You can use the data type to create multiple ta For example, use a user-defined data type to stort temperatures, pressures, valve positions, and pressures.                                                                                                    | es:  ific aspect of your system. This keeps related is data type.  descriptive name. This automatically creates ags with the same data layout.  re all the parameters for a tank, including                                                                                                    |  |  |
|                                                                                             | tanks based on that data type.                                                                                                    |                                                                                                    |  |  |
| Use arrays to quickly create a group of similar tags  Take advantage of program-scoped tags | <ul> <li>Arrays let you organize a block of tags that use function.</li> <li>You organize the data in one, two, or three dim For example, use a two-dimensional array to orgathe array represents a single tank. The location of geographic location of the tank.</li> <li>Important: Minimize the use of BOOL arrays. Man arrays. This makes it more difficult to initialize a</li> <li>Typically, use a BOOL array for the bit-level obj</li> <li>Otherwise, use the individual bits of a DINT tag</li> <li>If you want multiple tags with the same name, detags) for a different program. This lets you reuse programs.</li> <li>Avoid using the same name for both a controller.</li> </ul> | <ul> <li>You organize the data in one, two, or three dimensions to match what the data represents.         For example, use a two-dimensional array to organize the data for a tank farm. Each element of the array represents a single tank. The location of the element within the array represents the geographic location of the tank.         Important: Minimize the use of BOOL arrays. Many array instructions do not operate on BOOL arrays. This makes it more difficult to initialize and clear an array of BOOL data.         Typically, use a BOOL array for the bit-level objects of a PanelView screen.         Otherwise, use the individual bits of a DINT tag or an array of DINTs.     </li> <li>If you want multiple tags with the same name, define each tag at the program scope (local tags) for a different program. This lets you reuse both logic and tag names in multiple</li> </ul> |  |  |
|                                                                                             | program.                                                                                                    |                                                                                                    |  |  |
|                                                                                             | Certain tags must be controller scope (controller                                                                                                    |                                                                                                    |  |  |
|                                                                                             | If you want the tag                                                                                                    | Then assign this scope                                                                                                    |  |  |
|                                                                                             | In more than one program in the project                                                                                                    | Controller scope (controller tags)                                                                                                    |  |  |
|                                                                                             | In a Message (MSG) instruction                                                                                                    |                                                                                                    |  |  |
|                                                                                             | To produce or consume data                                                                                                    |                                                                                                    |  |  |
|                                                                                             | In any of the seven AXIS data types                                                                                                    |                                                                                                    |  |  |
|                                                                                             | To communicate with a PanelView terminal                                                                                                    |                                                                                                    |  |  |
|                                                                                             | None of the above                                                                                                    | Program scope (local tags)                                                                                                    |  |  |
| For integers, use the DINT data type                                                        | <ul> <li>To increase the efficiency of your logic, minimize the use of SINT or INT data types. Whenever possible, use the DINT data type for integers.</li> <li>A Logix5000 controller typically compares or manipulates values as 32-bit values (DINTs or REALs).</li> <li>The controller typically converts a SINT or INT value to a DINT or REAL value before it uses the value.</li> <li>If the destination is a SINT or INT tag, the controller typically converts the value back to a SINT or INT value.</li> <li>The conversion to or from SINTs or INTs occurs automatically with no extra programming. But it takes extra execution time and memory.</li> </ul>                        |                                                                                                    |  |  |

## Chapter 2 Organize tags

| Guideline                                                              | Details                                                                                                    |                                                 |
|------------------------------------------------------------------------|----------------------------------------------------------------------------------------------------|-------------------------------------------------|
| Use most restrictive external access                                   | External access limits the exposure of controller tags by defining a user's ability to edit tags to Read/Write, Read Only and None. This helps:  Reduce the risk of inadvertently changing tags.  Reduce the number of tags to browse when configuring HMI.  See External access.          |                                                 |
| Enable constant attribute for tags that should not be changed by logic | You can assign a constant value to a tag to prevent the table-backed data from being changed programmatically. This helps reduce the risk of inadvertently changing tags.  See <i>Constant value tags</i> .                                                                                |                                                 |
| Limit a tag name to 40 characters                                      | Here are the rules for a tag name:  Only alphabetic characters (A–Z or a–z), numeric characters (0–9), and underscores (_)  Must start with an alphabetic character or an underscore  No more than 40 characters  No consecutive or trailing underscore characters (_)  Not case sensitive |                                                 |
| Use mixed case                                                         | Although tags are not case sensitive (upper case A is the easier to read.                                                                                                    | ne same as lower case <i>a</i> ), mixed case is |
|                                                                        | These tags are easier to read                                                                                                    | Than these tags                                 |
|                                                                        | Tank_1                                                                                                    | TANK_1                                          |
|                                                                        | Tank1                                                                                                    | TANK1                                           |
|                                                                        |                                                                                                    | tank_1                                          |
|                                                                        |                                                                                                    | tank1                                           |
| Consider the alphabetical order of tags                                | Logix Designer application displays tags of the same so easier to monitor related tags, use similar starting cha together.  Starting each tag for a tank with 'Tank' keeps the tags together.                                                                                              |                                                 |
|                                                                        | Tag Name                                                                                                    | Tag Name                                        |
|                                                                        | Tank_North                                                                                                    | North_Tank                                      |
|                                                                        | Tank_South                                                                                                    |                                                 |
|                                                                        |                                                                                                    |                                                 |
|                                                                        |                                                                                                    |                                                 |
|                                                                        |                                                                                                    | South_Tank                                      |

|     | ay can access limit extended proportion defined on tage using the Min and May syntay                                                                                                    |  |
|-----|----------------------------------------------------------------------------------------------------|--|
| Fo  | You can access limit extended properties defined on tags using the .@Min and .@Max syntax.  However, you cannot write to extended properties values in logic.  For example, in the Ladder Editor, you can use limit extended properties on an instruction's source operand. |  |
| oom | ■ MainProgram - MainRoutine       ×         ● ○ ○ □ □ □ □ □ □ □ □ □ □ □ □ □ □ □ □ □                                                                                                    |  |
|     | Tag description  GRT  Greater Than (A>B)  Source A MyDintTag 0 ←  Source B Inner.Status.@Max 100                                                                                                    |  |

**Guideline** Details

Using extended properties in logic (continued)

In the Function Block Editor, you can access extended properties in logic by wiring an Input Reference to a block's input pins.

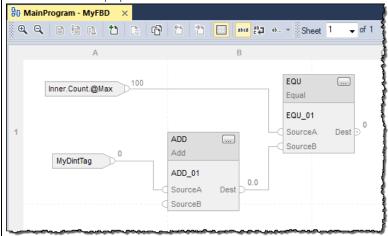

In the Structured Text Editor, you can access limit extended properties in logic on the right hand side of an assignment operation or in a comparison statement. You can also access limit extended properties in logic when you embed structured text in the Sequential Function Chart Editor.

You need to know which tags have limit extended properties associated with them as there is no indication in the Tag Browser that extended properties are defined for a tag. However, if you try to use extended properties that have not been defined for a tag, the editors show a visual indication (that is: a rung error in Ladder Logic, a verification error X in Function Block Diagrams, and the error underlined in Structured Text) and the routine does not verify.

- The following restrictions apply when you use extended properties in logic.
- You must use extended properties as an input operand.

You can use extended properties on an instruction as long as the input (source) operand is a non-boolean atomic data type. That is, if an instruction has operands whose data type is non-atomic or BOOL, limit extended properties cannot be used. For example, the ALMD instruction in Ladder Logic does not support extended properties because its configurable operands are of type BOOL.

In the Ladder Editor, when limit extended properties is used in logic, the value field associated with the source operand is unavailable. You can change the tag's extended properties only in the Tag Editor **Properties** Pane.

You cannot access alias tags with extended properties in logic.
 If you use alias tag extended properties in logic, the routine does not verify.

| Guideline                                                | Details                                                                                                    |
|----------------------------------------------------------|----------------------------------------------------------------------------------------------------|
| Guideline Using extended properties in logic (continued) | <ul> <li>Array Tags are constrained         A constraint on array tags applies if the array tag uses indirect addressing to access limit extended properties. If an array tag is using indirect addressing to access limit extended properties in logic, the following conditions apply.</li> <li>If the Array Tag has limit extended properties configured, the extended properties are applied to any array element that does not explicitly have that particular extended property configured. For example, if the MyArray has Max configured to 100, then any element of the array that does not have Max configured inherits the value of 100 when being used in logic. However, it is not visible to you that the value inherited from MyArray is configured in the tag properties.</li> <li>At least one array element must have specific limit extended property configured for indirectly referenced array logic to verify. For example, if MyArray[x]@Max is being used in logic, at least one array element of MyArray[] must have Max extended property configured if Max is not configured by MyArray. If this is not done, if you attempt to access Max in logic on MyArray in logic, the routine does not verify.</li> <li>Under the following circumstances the software uses a data type default value:         <ul> <li>Array tag does not have the extended property configured.</li> <li>Array tag does not have the extended property configured.</li> <li>Member of array does not have the extended property configured. For example for Array of SINT type, when max limit is called in logic for a member, the value 127 is used.</li> <li>Removing Extended Properties</li> <li>You cannot remove extended properties that are accessed in logic when the project is online with the controller. The Max and Min check boxes in the Extended Properties box in the Tag Properties pane are unavailable. You have to go offline to remove the extended properties.</li> </ul> </li> <li>Removing extended</li></ul> |
|                                                          | example, if MyUDTTag has 2 members, Mem1 being a DINT and the Mem2 being a SINT, if you define limit extended properties in Logic on both members, but are only accessing Max extended properties on Mem1, the Max check box is unavailable in Extended Properties for both members. You are not able to remove the Max extended properties for MyUDTTag .Mem2 online.                                                                                                    |
|                                                          | The same applies for Array tags. If you define limit extended properties on an array element and that element is accessed in logic, then you cannot remove the limit extended properties from any of the array elements.                                                                                                    |

## See also

External access on page 59

Constant value tags on page 72

## Create a tag

Use the **Tag Editor** to create and edit tags using a spreadsheet-style view of the tags.

**IMPORTANT** The Logix Designer application also automatically creates tags when you:

- Add an element to a sequential function chart (SFC).
- Add a function block instruction to a function block diagram.

## To create a tag

1. In the **Controller Organizer**, right-click **Controller Tags** and then select **Edit Tags**.

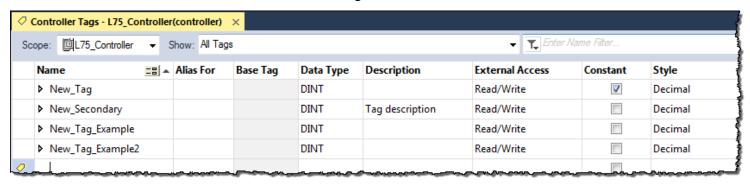

2. In the Tag Editor, from the **Scope** box, choose a scope for the tag using the table as a guide.

| If You Use The Tag                          | Then Choose               |
|---------------------------------------------|---------------------------|
| In more than one program within the project | The controller name       |
| As a producer or consumer                   |                           |
| In any of the seven AXIS data types         |                           |
| In a message                                |                           |
| In only one program within the project      | Program that uses the tag |

This also limits the tag display to only tags with the same scope.

- 3. In the **Name** box, type a name for the tag.
- 4. In the **Data Type** box, enter the data type.

You can also select the **Browse** button and then in the **Select Data Type** dialog box, choose a data type for the tag.

- 5. (optional) In the **Description** box, type a description for the tag.
- 6. (optional) Select the **Constant** check box if you want the tag to have a constant value.
- 7. In the **External Access** box, choose the external access for the tag. See *Data access control* for information on the **External Access** and **Constant** attributes.

#### See also

Data access control on page 59

# Add extended properties to a tag

To add extended properties to a tag:

1. In the Tag Editor, select the tag.

2. If the **Properties** pane is not visible, select **Properties**.

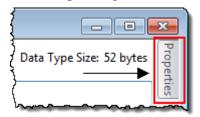

3. In the **Properties** pane, select **Extended Properties**, and select the properties that you want to add.

The entries in the list depend on the tag's data type. You can select more than one property.

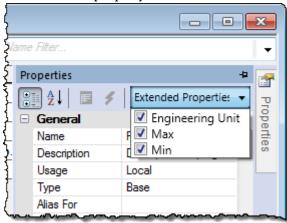

| For data type                                     | You can add the following extended property |
|---------------------------------------------------|---------------------------------------------|
| Array and string                                  | Engineering Unit                            |
| BOOL                                              | State0                                      |
|                                                   | State1                                      |
|                                                   | Engineering Unit                            |
| DINT, INT, LINT, SINT, and REAL and corresponding | Min                                         |
| array member                                      | Max                                         |
|                                                   | Engineering Unit                            |
|                                                   | l .                                         |

The added properties are displayed in the Tag Editor **Properties** pane under **Data**.

Clear the check box to remove the property from the tag. This also removes the properties from the Data properties category. Note that once the property is removed, any value associated to the property is removed from the system.

The list is not available for other types of tags. The following table lists the minimum and maximum values for DINT, INT, LINT, SINT, and REAL Data Types.

| 3.1       |                             |
|-----------|-----------------------------|
| Data Type | Range                       |
| DINT      | -2,147,483,6482,147,483,647 |
| INT       | -32,76832,767               |
| LINT      | 03253512959999999           |
| SINT      | -128127                     |

| Data Type | Range                                            |
|-----------|--------------------------------------------------|
| REAL      | -3.402823E38 to -1.1754944E-38 (negative values) |
|           | and                                              |
|           | 0                                                |
|           | and                                              |
|           | 1.1754944E-38 to 3.402823E38 (positive values)   |
|           |                                                  |

## **Create an array**

Arrays can also be used to organize data.

| Term  | Definition                                                                                          |
|-------|----------------------------------------------------------------------------------------------------|
| Array | A tag that contains a block of multiple pieces of data.                                             |
|       | An array is similar to a file.                                                                      |
|       | Within an array, each individual piece of data is called an element.                                |
|       | Each element uses the same data type.                                                               |
|       | An array tag occupies a contiguous block of memory in the controller, each element in               |
|       | sequence.                                                                                           |
|       | <ul> <li>You can use array and sequencer instructions to manipulate or index through the</li> </ul> |
|       | elements of an array.                                                                               |
|       | You organize the data into a block of one, two, or three dimensions.                                |

The subscript identifies each individual element within the array. A subscript starts at 0 and extends to the number of elements minus 1 (zero based).

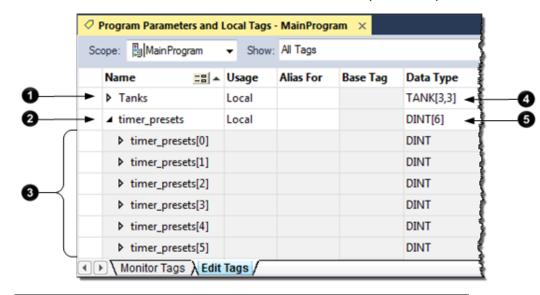

| Item | Description                                                                                                    |
|------|----------------------------------------------------------------------------------------------------|
| 0    | To expand a structure and display its members, click the bicon.                                                                                                    |
| 2    | To collapse a structure and hide its members, click the 🕒 icon.                                                                                                    |
| 3    | Six elements of timer_presets.                                                                                                    |
| 4    | This two-dimensional array contains nine elements (three by three array).                                                                                                    |
| 6    | This one-dimensional array contains six elements of the DINT data type. In this example, a single timer instruction times the duration of several steps. Each step requires a different preset value. Because all the values are the same data type (DINTs), use an array. |

This example compares a structure to an array.

This is a tag that uses the Timer structure (data type).

This is a tag that uses an array of the Timer data type.

| Tag Name      | Data Type |
|---------------|-----------|
| ■ Timer_1     | TIMER     |
| ▶ Timer_1.PRE | DINT      |
| ▶ Timer_1.ACC | DINT      |
| Timer_1.EN    | BOOL      |
| Timer_1.TT    | BOOL      |
| Timer_1.DN    | BOOL      |

| Tag Name   | Data Type |
|------------|-----------|
| ▲ Timers   | TIMER[3]  |
| ▶ Timer[0] | DINT      |
| ▶ Timer[1] | DINT      |
| Timer[2]   | BOOL      |

**EXAMPLE** Two-dimension array

A drill machine can drill one through five holes in a book. The machine requires a value for the position of each hole from the leading edge of the book. To organize the values into configurations, use a two-dimension array. The first subscript indicates the hole that the value corresponds and the second subscript indicates how many holes are to be drilled (one through five).

**Subscript of Second Dimension** Description 3 5 0 1.5 2.5 1.25 1.25 1.25 Position of first hole from leading edge of book 2 5.5 3.5 3.5 Position of second hole from leading edge of book 8.0 3 9.75 7.5 5.5 Position of third hole from leading edge of book 4 9.75 7.5 Position of fourth hole from leading edge of book 5 9.75 Position of fifth hole from leading edge of book

Subscript of First Dimension

In the Tag Editor, the elements are in the order in the graphic.

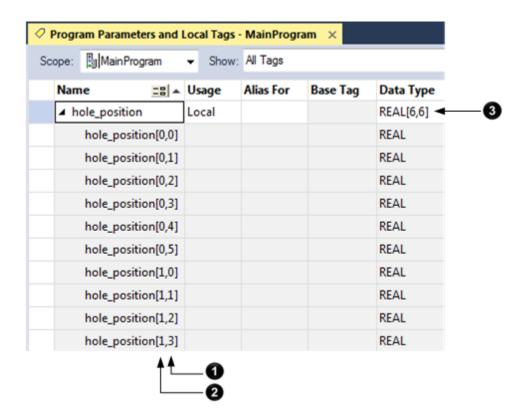

| Item | Description                                                                            |
|------|----------------------------------------------------------------------------------------|
| 0    | The rightmost dimension increments to its maximum value then starts over.              |
| 2    | When the rightmost dimension starts over, the dimension to the left increments by one. |
| 3    | This array contains a two-dimensional grid of elements, six elements by six elements.  |

## **Configure an array**

To create an array, you create a tag and assign dimensions to the data type.

1. In the **Controller Organizer**, right-click **Controller Tags** and then select **Edit Tags**.

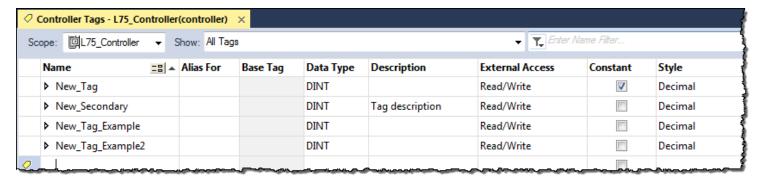

2. In the Tag Editor, from the **Scope** box, choose a scope for the tag using the table as a guide.

| If You Use The Tag | Then Choose |
|--------------------|-------------|

| If You Use The Tag                          | Then Choose               |  |
|---------------------------------------------|---------------------------|--|
| In more than one program within the project | The controller name       |  |
| As a producer or consumer                   | _                         |  |
| As a producer or consumer                   |                           |  |
| In any of the seven AXIS data types         |                           |  |
| In a message                                |                           |  |
| In only one program within the project      | Program that uses the tag |  |

This also limits the tag display to only tags with the same scope.

- 3. In the **Name** box, type a name for the tag.
- 4. In the **Data Type** box, enter the data type the array dimensions. In the table, Data\_type represents the actual data type you enter.

| If the tag is                          | Then type                                  | Where                                                                                                    |
|----------------------------------------|--------------------------------------------|----------------------------------------------------------------------------------------------------|
| One-dimension array Data_type[x] Data. | Data_type is the type of data that the tag |                                                                                                    |
| Two-dimension array                    | Data_type[x,y]                             | stores.                                                                                                    |
| Three-dimension array                  | Data_type[x,y,z]                           | <ul> <li>X is the number of elements in the first dimension.</li> <li>Y is the number of elements in the second dimension.</li> <li>Z is the number of elements in the third dimension.</li> </ul> |

You can also select the **Browse** button and then in the **Select Data Type** dialog, choose a data type and the array dimensions for the array.

# **User-defined data types**

User-defined data types (structures) let you organize your data to match your machine or process.

**EXAMPLE** User-defined data type that stores a recipe.

In a system of several tanks, each tank can run a variety of recipes. Because the recipe requires a mix of data types (REAL, DINT, BOOL, so forth), a user-defined data type is used.

#### Name (of data type): TANK

| Member Name     | Data Type |
|-----------------|-----------|
| Temp            | REAL      |
| <u>Deadband</u> | REAL      |
| Step            | DINT      |
| Step_time       | TIMER     |
| Preset          | DINT[6]   |
| Mix             | B00L      |

✓ Program Parameters and Local Tags - MainProgram Scope: MainProgram Alias For Base Tag Name =8 ▲ Usage Data Type Local TANK[3] TANK ▲ recipe[0] recipe[0].Temp REAL recipe[0].Dead... REAL ▶ recipe[0].Step DINT ▶ recipe[0].Step... TIMER ▶ recipe[0].Preset DINT[6] recipe[0].Mix BOOL ▶ recipe[1] TANK ▶ recipe[2] TANK 

0

An array that is based on this data type looks like this example.

| Item | Description                                           |
|------|-------------------------------------------------------|
| 0    | Array of recipes                                      |
| 2    | First recipe                                          |
| 3    | Members of the recipe                                 |
| 4    | Array containing three elements of the TANK data type |

**EXAMPLE** User-defined data type that stores the data that is required to run a machine.

Because several drill stations require the following mix of data, use a user-defined data type.

#### Name (of data type): DRILL\_STATION

| Member Name   | Data Type |
|---------------|-----------|
| Part_advance  | B00L      |
| Hole_sequence | CONTROL   |
| Туре          | DINT      |
| Hole_position | REAL      |
| Depth         | REAL      |
| Total_depth   | REAL      |

REAL REAL

DRILL\_STATION

DRILL\_STATION

DRILL\_STATION

 Ø Program Parameters and Local Tags - MainProgram 

 × Scope: Main Program Alias For Name = Usage Base Tag Data Type ■ drill DRILL\_STATION[4] Local ø ■ drill[0] DRILL\_STATION drill[0].Part\_advance BOOL drill[0].Hole\_sequence CONTROL drill[0].Type DINT drill[0].Hole\_position REAL

An array that is based on this data type would look like this example.

drill[0].Depth

▶ drill[1]
 ▶ drill[2]

▶ drill[3]

drill[0].Total\_depth

| Item | Description                                                   |
|------|---------------------------------------------------------------|
| 0    | Array of drills                                               |
| 2    | First drill                                                   |
| 3    | Data for the drill                                            |
| 4    | Array containing four elements of the DRILL_STATION data type |

# Guidelines for user-defined data types

When you create a user-defined data type, use these guidelines.

- If you include members that represent I/O devices, you must use logic to copy the data between the members in the structure and the corresponding I/O tags. Refer to Address I/O data.
- If you include an array as a member, limit the array to a single dimension. Multi-dimension arrays are not permitted in a user-defined data type.
- When you use the BOOL, SINT, or INT data types, place members that use the same data type in sequence.

#### **More Efficient**

| BOOL |  |  |
|------|--|--|
| BOOL |  |  |
| BOOL |  |  |
| DINT |  |  |
| DINT |  |  |

#### Less Efficient

| LU33 LITIOIUIK |
|----------------|
| BOOL           |
| DINT           |
| BOOL           |
| DINT           |
| BOOL           |

#### See also

Address I/O data on page 16

# Create a user-defined data type

Use this procedure to create user-defined data types.

#### To create a user-defined data type

- In the Controller Organizer, expand Data Types, then right-click User-Defined and then select New Data Type.
- 2. In the **Data Type Editor**, in **Name**, type a name for the user-defined data type.
- 3. (optional) In **Description**, type a description for the user-defined data type.
- 4. Select **Add Member** to add a new data type member.

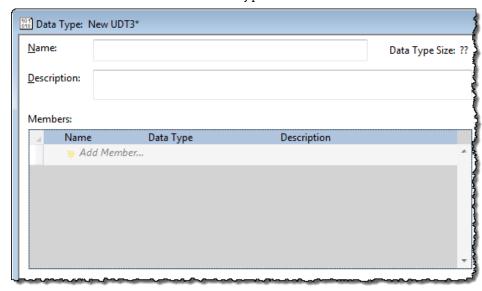

- 5. In **Name**, type a name for the data type member.
- 6. In **Data Type**, enter the data type for the member.

Or, select the **Browse** button and in the **Select Data Type** dialog box, choose a data type for the tag.

Limit any arrays to a single dimension. See Configure an array.

- 7. (optional) In **Description**, type a description for the data type member.
- 8. If the **Properties** pane is not visible, select **Properties** to display the properties for the data type member.

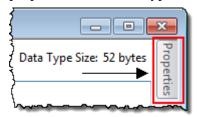

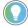

Tip: You may have to click in the data type member again to display the properties for the member instead of the properties for the data type.

- a. In the **Properties** pane, select the box next to **External Access**, and select an attribute.
- b. To display the value of the member in a different style (radix), select the box next to **Style**, and select the style.
- 9. Select **Apply**.

10. Repeat this procedure to add as many members as needed.

#### See also

#### Configure an array on page 36

# Add extended properties to a user-defined data type

Add Min, Max, Engineering Units, State 0, and State 1 properties to a data type or its member. When you add these properties, other Rockwell Automation HMIs can use their values.

#### To add extended properties to a user-defined data type

- In the Controller Organizer, expand Data Types, then expand User-Defined. Right-click the user-defined data type and select Properties.
- 2. In the **Data Type** Editor, either:
  - Select the data type **Name** to choose the data type.
  - Select the data type member **Name** to choose the data type member.
- 3. If the **Properties** pane is not visible, select **Properties**.

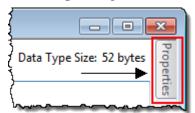

- 4. Select Extended Properties.
- 5. Select one or more properties to add. The properties in the list depend on the selected data type or member's data type.

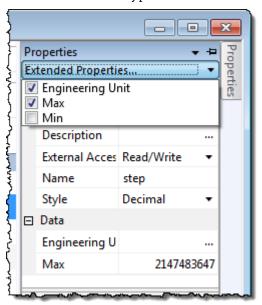

| For data type                   | Add these extended property |
|---------------------------------|-----------------------------|
| Array and string                | Engineering Unit            |
| BOOL                            | State 0                     |
|                                 | State 1                     |
|                                 | Engineering Unit            |
| DINT, INT, LINT, SINT, and REAL | Min                         |
|                                 | Max                         |
|                                 | Engineering Units           |

**IMPORTANT** The list is unavailable for other types of data type members.

The table shows the minimum and maximum values for DINT, INT, LINT, SINT, and REAL Data Types.

| Data Type | Range                                                                                            |
|-----------|--------------------------------------------------------------------------------------------------|
| DINT      | -2,147,483,6482,147,483,647                                                                      |
| INT       | -32,76832,767                                                                                    |
| LINT      | 03253512959999999                                                                                |
| SINT      | -128127                                                                                          |
| REAL      | -3.402823E381.1754944E-38 (negative values) and 0 and 1.1754944E-383.402823E38 (positive values) |

# Describe a user-defined data type

In version 13 or later, the Logix Designer application lets you automatically build descriptions out of the descriptions in your user-defined data types. This greatly reduces the amount of time you have to spend documenting your project.

As you organize your user-defined data types, keep in mind these features of the Logix Designer application.

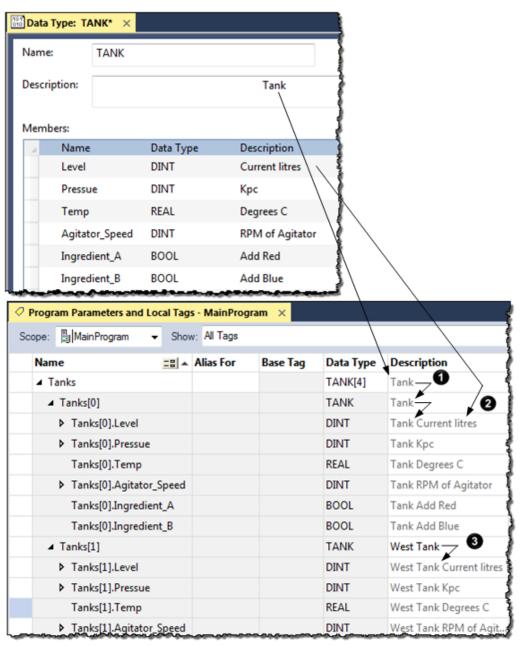

| ltem | Description                                                                                  |
|------|----------------------------------------------------------------------------------------------|
| 0    | Pass through of descriptions—When possible, the Logix Designer application looks for an      |
|      | available description for a tag, element, or member.                                         |
|      | • Descriptions in user-defined data types ripple through to the tags that use that data type |
|      | • Description of an array tag ripples through to the elements and members of the array.      |

| 0 | Append description to base tag—the Logix Designer application automatically builds a description for each member of a tag that uses a user-defined data type. It starts with the description of the tag and then adds the description of the member from the data type. |
|---|----------------------------------------------------------------------------------------------------|
| 3 | Paste pass-through description—Use the data type and array description as a basis for more specific descriptions.  In this example, Tank became West Tank.                                                                                                    |

The Logix Designer application uses different colors for descriptions.

| If the Color of the Description Is | It is a                      |
|------------------------------------|------------------------------|
| Gray                               | Pass-through description     |
| Black                              | Manually entered description |

# Activate pass-through and append descriptions

Follow these steps to use pass-through descriptions and append to base tag descriptions.

#### To activate pass-through and append descriptions

1. In the **Controller Organizer**, right-click the controller at the top and then select **Properties**.

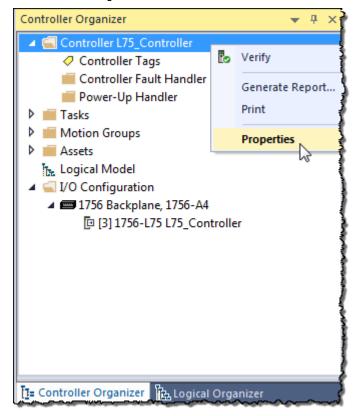

2. In the **Controller Properties** dialog box, select the **Project** tab.

3. Check **Show Pass-Through Descriptions** and **Append to Base Tag Descriptions**.

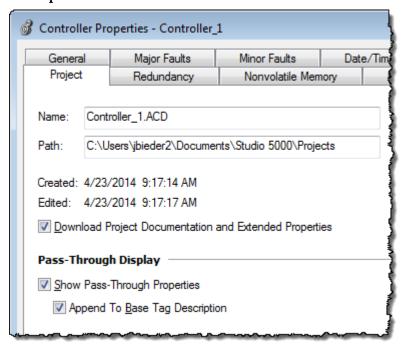

4. Select **OK**.

# Paste a pass-through description

Choose this command to paste a pass-through value of an item into the **Description**, **Engineering Unit**, **State 0**, or **State 1** field of another item.

Follow these steps to use a pass-through description as the starting point for a more specific description.

1. In the **Controller Tags** Editor, right-click the **Description** box, and then select **Paste Pass-Through**.

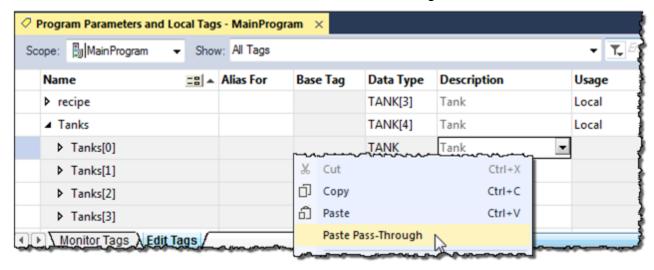

2. Edit the description and press CTRL+Enter.

# Address tag data

#### A tag name follows this format.

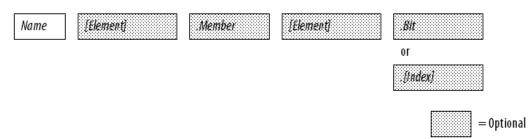

| Where   | is                                                                                                    |
|---------|----------------------------------------------------------------------------------------------------|
| Name    | Name that identifies this specific tag.                                                                                                    |
| Element | Subscript or subscripts that point to a specific element within an array.                                                                                                    |
|         | Use the element identifier only if the tag or member is an array.                                                                                                    |
|         | • Use one subscript for each dimension of the array. For example: [5], [2,8], [3,2,7].                                                                                                    |
|         | To indirectly (dynamically) reference an element, use a tag or numeric expression that provides the element number.                                                                                                    |
|         | • A numeric expression uses a combination of tags, constants, operators, and functions to calculate a value. For example, Tag_1-Tag_2, Tag_3+4, ABS (Tag_4).                                                                  |
|         | • Keep the value of the tag or numeric expression within the dimensions of the array. For example, if a dimension of an array contains 10 elements, then the value of the tag or numeric expression must be 09 (10 elements). |
| Member  | Specific member of a structure.                                                                                                    |
|         | Use the member identifier only if the tag is a structure.                                                                                                    |
|         | • If the structure contains another structure as one of its members, use additional levels of the Member format to identify the required member.                                                                              |
| Bit     | Specific bit of an integer data type (SINT, INT, or DINT).                                                                                                    |
| Index   | To indirectly (dynamically) reference a bit of an integer, use a tag or numeric expression that provides the bit number.                                                                                                    |
|         | • A numeric expression uses a combination of tags, constants, operators, and functions to calculate a value. For example, Tag_1-Tag_2, Tag_3+4, ABS(Tag_4).                                                                   |
|         | • Keep the value of the tag or numeric expression within the range of bits of the integer tag. For example, if the integer tag is Dint (32-bits), then the value of the index must be 031 (32-bits).                          |

# **Alias tags**

An alias tag lets you create one tag that represents another tag.

- Both tags share the same value.
- When the value of one of the tags changes, the other tag reflects the change as well.

Use aliases in these situations:

- Program logic in advance of wiring diagrams.
- Assign a descriptive name to an I/O device.
- Provide a simpler name for a complex tag.
- Use a descriptive name for an element of an array.

The tags window displays alias information.

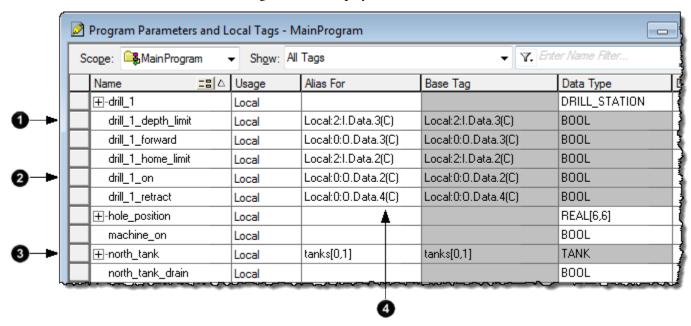

| Item | Description                                                                                                    |
|------|----------------------------------------------------------------------------------------------------|
| 0    | drill_1_depth_limit is an alias for Local:2:l.Data.3 (a digital input point). When the input turns on, the alias tag also turns on. |
| 2    | drill_1_on is an alias for Local:0:0.Data.2 (a digital output point). When the alias tag turns on, the output tag also turns on.    |
| 3    | north_tank is an alias for tanks[0,1].                                                                                              |
| 4    | The (C) indicates that the tag is at the controller scope.                                                                          |

A common use of alias tags is to program logic before wiring diagrams are available.

- 1. For each I/O device, create a tag with a name that describes the device, such as conveyor for the conveyor motor.
- 2. Program your logic by using the descriptive tag names. You can even test your logic without connecting to the I/O.
- 3. Later, when wiring diagrams are available, add the I/O modules to the I/O configuration of the controller.
- 4. Finally, convert the descriptive tags to aliases for their respective I/O points or channels.

This logic was initially programmed by using descriptive tag names, such as stop and conveyor\_on. Later, the tags were converted to aliases for the corresponding I/O devices.

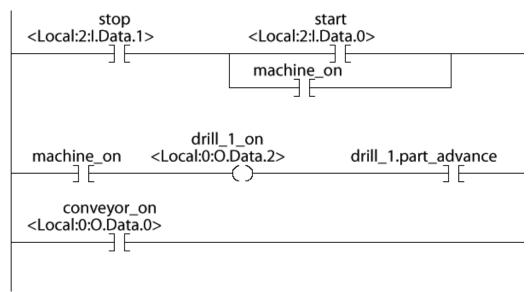

- stop is an alias for Local:2:I.Data.1 (the stop button on the operator panel)
- **conveyor\_on** is an alias for **Local:0:O.Data.0** The starter contactor for the conveyor motor)

# **Display alias information**

Follow these steps to show (in your logic) the tag to which an alias points.

- 1. On the Menu bar, Select **Tools > Options**.
- 2. In the **Workstation Options** dialog box, expand **Ladder Editor** and then select **Display**.
- 3. Select the **Show Tag Alias Information** check box.
- 4. Select **OK**.

### **Assign an alias**

Follow these steps to assign a tag as an alias tag for another tag.

- On the Controller Organizer, right-click Controller Tags and then select Edit Tags.
- 2. In the Tag Editor window, to the right of the tag name, select the **Alias For** cell.
- 3. In the cell, select .
- 4. Select the tag that the alias represents.

| То                  | Do This                                    |
|---------------------|--------------------------------------------|
| Select a tag        | Double-click the tag name.                 |
| Select a bit number | 1. Select the tag name.                    |
|                     | 2. To the right of the tag name, select +. |
|                     | 3. Select the required bit.                |

5. Select another cell.

#### **Indirect addresses**

If you want an instruction to access different elements in an array, use a tag in the subscript of the array (an indirect address). By changing the value of the tag, you change the element of the array that your logic references.

When index equals 1, array[index] points here.

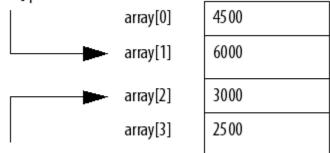

When index equals 2, array[index] points here.

This table outlines some common uses for an indirect address.

| То                                                                             | Use a tag in the subscript and                                                                                |
|--------------------------------------------------------------------------------|----------------------------------------------------------------------------------------------------|
| Select a recipe from an array of recipes                                       | Enter the number of the recipe in the tag.                                                                    |
| Load a specific machine setup from an array of possible setups                 | Enter the desired setup in the tag.                                                                           |
| Load parameters or states from an array, one element at a time                 | a. Perform the required action on the first element.     b. Use an ADD instruction to increment the tag value |
| Log error codes                                                                | and point to the next element in the array.                                                                   |
| Perform several actions on an array element and then index to the next element |                                                                                                    |

This example loads a series of preset values into a timer, one value (array element) at a time.

**EXAMPLE** Step through an array.

The timer\_presets array stores a series of preset values for the timer in the next rung. The north\_tank.step tag points to which element of the array to use. For example, when north\_tank.step equals 0, the instruction loads timer\_presets[0] into the timer (60,000 ms).

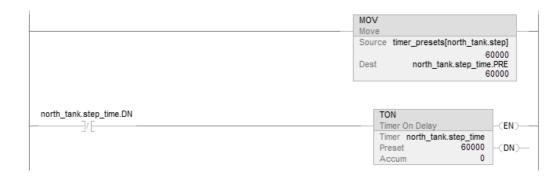

When north\_tank.step\_time is done, the rung increments north\_tank.step to the next number and that element of the timer\_presets array loads into the timer.

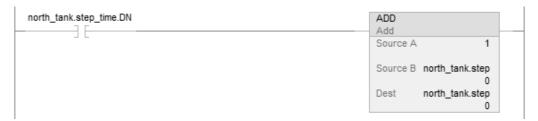

When north\_tank.step exceeds the size of the array, the rung resets the tag to start at the first element in the array. (The array contains elements 0–3.)

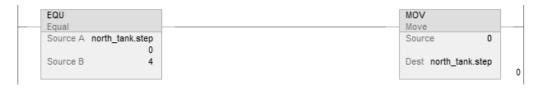

# **Expressions**

You can also use an expression to specify the subscript of an array.

- An expression uses operators, such as + or -, to calculate a value.
- The controller computes the result of the expression and uses it as the array subscript.

You can use these operators to specify the subscript of an array.

| <b>Operator</b> | Description     |
|-----------------|-----------------|
| +               | Add             |
| -               | Subtract/negate |
| *               | Multiply        |
| /               | Divide          |
| ABS             | Absolute value  |
| AND             | AND             |
| FRD             | BCD to integer  |

| <b>Operator</b> | Description    |
|-----------------|----------------|
| MOD             | Modulo         |
| NOT             | Complement     |
| OR              | OR             |
| SQR             | Square root    |
| TOD             | Integer to BCD |
| TRN             | Truncate       |
| XOR             | Exclusive OR   |

Format your expressions as shown in this table.

| If the operator requires                     | Use this format          | Example                            |
|----------------------------------------------|--------------------------|------------------------------------|
| One value (tag or expression)                | operator(value)          | ABS(tag_a)                         |
| Two values (tags, constants, or expressions) | value_a operator value_b | • tag_b + 5                        |
|                                              |                          | • tag_c AND tag_d                  |
|                                              |                          | • (tag_e ** 2) MOD (tag_f / tag_g) |

# Array subscript out of range

Every instruction generates a major fault if the array subscript is out of range. Transitional instructions also generate a major fault even if the rung is false. The controller checks the array subscript in these instructions even if the rung

is false.

#### **Example**

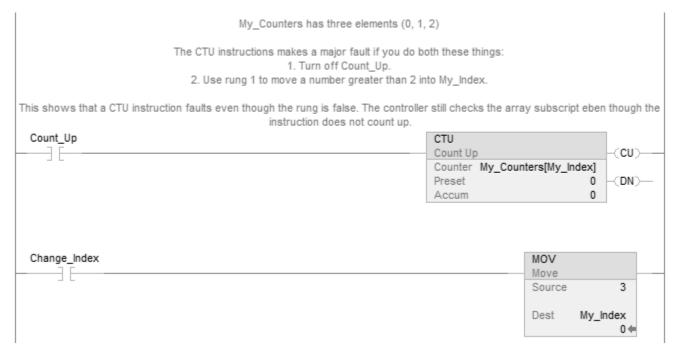

For more information on handling major faults, refer to the *Logix 5000 Controllers Major and Minor Faults Programming Manual*, publication no. 1756-PM014.

#### See also

<LOGIX5> Controllers Major and Minor Faults Programming Manual, publication no. 1756-PM014

# Tag documentation

The table outlines the four types of tags and their descriptions.

| IMPORTANT | The Logix Designer application automatically assigns what are called pass-through |
|-----------|-----------------------------------------------------------------------------------|
|           | descriptions of the created tags as an option.                                    |

| Tag      | Description                                                                                                    |
|----------|----------------------------------------------------------------------------------------------------|
| Base     | When creating a tag without specifying a tag type, the Logix Designer application automatically assigns the tag a default type of Base. Use base tags to create internal data storage and document tag descriptions.                                  |
| Alias    | Use alias tags to assign unique names to an existing tag, structure tag member, or bit. In the description of your alias tag, you can describe the tag that your alias tag references.                                                                |
| Produced | A produced tag refers to a tag that is consumed by another controller. In the description of your produced tag, you can describe the remote controllers that you want to make your produced tag available through controller-to-controller messaging. |

| Tag      | Description                                                                                                    |
|----------|----------------------------------------------------------------------------------------------------|
| Consumed | A consumed tag refers to a tag that is produced by another controller and whose data you want to use in your controller. In the description of your consumed tag, you can describe |
|          | how you want to use a produced tag's data or the data-producing controller.                                                                                                    |

### **Project documentation**

With version 17 and later of the Logix Designer application, you have the option to display project documentation variables for any supported localized language, such as:

- Component descriptions in tags, routines, programs, equipment phases, equipment sequences, user-defined data types, and Add-On Instructions.
- Engineering units and state identifiers added to tags, user-defined data types, or Add-On Instructions.
- Trends.
- Controllers.
- Alarm messages (in configuration of ALARM\_ANALOG and ALARM\_DIGITAL tags).
- Tasks.
- Property descriptions for a module in the Controller Organizer.
- Rung comments, Sequential Function Chart text boxes, and Function Block Diagram text boxes.

You can store project documentation for multiple languages in a single project file rather than in language-specific project files. You define all the localized languages that the project supports and set the current, default, and optional custom localized language. The application uses the default language if the current language's content is blank for a particular component of the project. However, you can use a custom language to tailor documentation to a specific type of project file user.

Enter the localized descriptions in your Logix Designer project, either when programming in that language or by using the import/export utility to translate the documentation off-line and then import it back into the project. Once you enable documentation languages in the Logix Designer application, you can dynamically switch between languages as you use the application.

For more information on enabling a project to support multiple translations of project documentation, see the online help.

### Force I/O

#### Introduction

Use a force to override data that your logic either uses or produces. For example, use forces to:

- Test and debug your logic.
- Check wiring to an output device.
- Temporarily keep your process functioning when an input device has

Use forces only as a temporary measure. They are not intended to be a permanent part of your application.

#### **Precautions**

When you use forces, take these precautions.

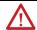

ATTENTION: Forcing can cause unexpected machine motion that could injure personnel. Before you use a force, determine how the force affects your machine or process and keep personnel away from the machine area.

- Enabling I/O forces causes input, output, produced, or consumed values to change.
- Enabling SFC forces causes your machine or process to go to a different state or phase.
- Removing forces may still leave forces in the enabled state.
- If forces are enabled and you install a force, the new force immediately takes effect.

#### **Enable forces**

Enable forces for a force to take effect. Only enable and disable forces at the controller level.

- Enable I/O forces and SFC forces separately or at the same time.
- Enable or disable forces for a specific module, tag collection, or tag element.

**IMPORTANT** When downloading a project that has forces enabled, the application prompts to enable or disable forces after the download completes.

When forces are in effect (enabled), a ppears next to the forced element.

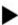

### Disable or remove a force

To stop the effect of a force and let the project execute as programmed, disable or remove the force.

- Disable or remove I/O and SFC forces at the same time or separately.
- Removing a force on an alias tag also removes the force on the base tag.

**ATTENTION:** Changes to forces can cause unexpected machine motion that could injure personnel. Before you disable or remove forces, determine how the change affects your machine or process and keep personnel away from the machine area.

#### **Check force status**

Before you use a force, determine the status of forces for the controller. You can check force status.

| To determine status | Use any of the following                                                                |
|---------------------|-----------------------------------------------------------------------------------------|
| I/O forces          | <ul><li>Online toolbar</li><li>FORCE status indicator</li><li>GSV instruction</li></ul> |
| SFC forces          | Online toolbar                                                                          |

The Online toolbar shows the status of forces. It shows the status of I/O forces and SFC forces separately.

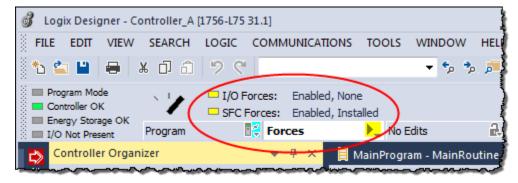

| This           | Means                                                                                                    |
|----------------|----------------------------------------------------------------------------------------------------|
| Enabled        | <ul> <li>If the project contains any forces of this type, they are overriding your logic.</li> <li>If you add a force of this type, the new force immediately takes effect</li> </ul> |
| Disabled       | Forces of this type are inactive. If the project contains any forces of this type, they <b>are not</b> overriding your logic.                                                         |
| Installed      | At least one force of this type exists in the project.                                                                                                    |
| None Installed | No forces of this type exist in the project.                                                                                                    |

### **Force status indicator**

If your controller has a FORCE Status Indicator, use it to determine the status of any I/O forces.

**IMPORTANT** The FORCE Status Indicator shows only the status of I/O forces. It does not show that status of SFC forces.

| FORCE Status Indicator | Then                                       |
|------------------------|--------------------------------------------|
| Off                    | No tags contain force values.              |
|                        | • I/O forces are inactive (disabled).      |
| Flashing               | • At least one tag contains a force value. |
|                        | • I/O forces are inactive (disabled).      |
| Solid                  | • I/O forces are active (enabled).         |
|                        | Force values may or may not exist.         |

#### **GSV** instruction

This ladder rung shows how to use a GSV instruction to get the status of forces.

| IMPORTANT | The ForceStatus attribute shows only the status of I/O forces. It does not show t status of SFC forces. |
|-----------|----------------------------------------------------------------------------------------------------|
|           | GSV Get System Value Class Name Module Instance Name Attribute Name ForceStatus Dest Force_Status       |

Use the following table where Force\_Status is a DINT tag.

| To determine if         | Examine this bit | For this value |
|-------------------------|------------------|----------------|
| Forces are installed    | 0                | 1              |
| No forces are installed | 0                | 0              |
| Forces are enabled      | 1                | 1              |
| Forces are disabled     | 1                | 0              |

#### When to use I/O force

Use an I/O force to override:

- An input value from another controller (that is, a consumed tag).
- An input value from an input device.
- Logic and specify an output value for another controller (that is, a produced tag).
- Logic and specify the state of an output device.

- **IMPORTANT** Forcing increases logic execution time. The more values forced, the longer it takes to execute the logic.
  - I/O forces are held by the controller and not by the programming workstation. Forces remain even if the programming workstation is disconnected.

Use these guidelines when forcing an I/O value.

- Force all I/O data, except for configuration data.
- If the tag is an array or structure, such as an I/O tag, force a BOOL, SINT, INT, DINT, or REAL element or member.
- If the data value is a SINT, INT, or DINT, force the entire value or force individual bits within the value. Individual bits can have a force status of:
  - No force
  - Force on
  - Force off
- Force an alias to an I/O structure member, produced tag, or consumed tag.
  - An alias tag shares the same data value as its base tag, so forcing an alias tag also forces the associated base tag.

- Removing a force from an alias tag removes the force from the associated base tag.
- If a produced tag is also Constant, it cannot use forces.
- If a produced tag is forced, it cannot be a Constant.

#### Force an input value

Forcing an input or consumed tag:

- Overrides the value regardless of the value of the physical device or produced tag.
- Does not affect the value received by other controllers monitoring that input or produced tag.

### Force an output value

Forcing an output or produced tag overrides the logic for the physical device or other controller. Other controllers monitoring that output module in a listen-only capacity also see the forced value.

#### Add an I/O force

To override an input value, output value, produced tag, or consumed tag, use an I/O force.

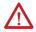

**ATTENTION:** Forcing can cause unexpected machine motion that could injure personnel. Before using a force, determine how the force affects the machine or process and keep personnel away from the machine area.

• Enabling I/O forces causes input, output, produced, or consumed values to change. If forces are enabled and you install a force, the new force immediately takes effect.

#### To add an I/O force

1. Check the state of the I/O Forces status indicator.

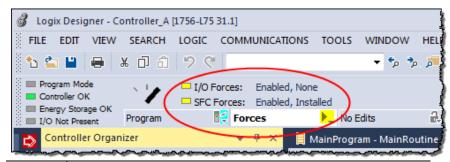

| lf       | Then note                                                                                                    |
|----------|----------------------------------------------------------------------------------------------------|
| Off      | No I/O forces currently exist.                                                                                                    |
| Flashing | No I/O forces are active. But at least one force already exists in the project. When enabling I/O forces, <b>all</b> existing I/O forces also take effect. |
| Solid    | I/O forces are enabled (active). When installing (adding) a force, it immediately takes effect.                                                            |

- 2. Open the routine that contains the tag to force.
- 3. Right-click the tag and then select **Monitor**.

If necessary, expand the tag to show the value to force (that is, BOOL value of a DINT tag).

4. Install the force value.

| To force a     | Do this                                                      |
|----------------|--------------------------------------------------------------|
| BOOL value     | Right-click tag and then select Force On or Force Off.       |
| Non-BOOL value | In Force Mask, type the value to force the tag. Press Enter. |

Verify that I/O forces are enabled (see step 1). If they are not, select
 Menu > Logic > I/O Forcing > Enable All I/O Forces, and then select
 Yes to confirm.

#### Remove or disable forces

Remove forces, or disable them.

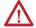

**ATTENTION:** Changes to forces can cause unexpected machine motion that could injure personnel. Before disabling or removing forces, determine how the change affects the machine or process and keep personnel away from the machine area.

This section describes how to remove and disable forces.

| То                                    | And                                      | Then                       |
|---------------------------------------|------------------------------------------|----------------------------|
| Stop an individual force              | Leave other forces enabled and in effect | Remove an Individual Force |
| Stop all I/O forces but leave all SFC | Leave the I/O forces in the project      | Disable All I/O Forces     |
| forces active                         | Remove the I/O forces from the project   | Remove All I/O Forces      |

#### Remove an individual force

You can remove an individual force.

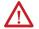

**ATTENTION:** ATTENTION: If you remove an individual force, forces remain in the enabled state and any new force immediately takes effect.

**ATTENTION:** Before you remove a force, determine how the change affects your machine or process and keep personnel away from the machine area.

#### To remove an individual force

- 1. Open the routine that contains the force that you want to remove.
- 2. Determine the language of the routine.

| If              | Then          |
|-----------------|---------------|
| SFC             | Go to step 4. |
| Ladder logic    | Go to step 4. |
| Function block  | Go to step 3. |
| Structured text | Go to step 3. |

3. Right-click a tag that has the force and then click **Monitor**. If necessary, expand the tag to show the value that is forced, for example, BOOL value of a DINT tag.

4. Right-click a tag or element that has the force and then select **Remove Force**.

# Disable all I/O forces

To disable, on the Menu bar, select  $\mathbf{Logic} > \mathbf{I/O}$  Forcing  $> \mathbf{Disable}$  All  $\mathbf{I/O}$ 

**Forces**. Select **Yes** to confirm.

### Remove all I/O forces

To remove, on the  $Menu\ bar,$  select  $Logic > I/O\ Forcing > Remove\ All\ I/O$ 

**Forces**. Select **Yes** to confirm.

### **Data access control**

#### Introduction

In version 18 or later of the Logix Designer application, there are two tag attributes that allow you to control access to tag data. These attributes are:

- External Access
- Constant

The **External Access** attribute controls how external applications, such as HMIs, can access tags. It has possible values of **Read/Write**, **Read Only**, and **None**. See *Configure external access*.

The **Constant** attribute value determines if controller logic can change a tag. Also, by using FactoryTalk Security software, it is possible to control which users can change tags designated as constants in the Logix Designer application. See *Constant value tags* for more information on the **Constant** attribute.

By using these two attributes, you can help safeguard tag data by preventing unwanted changes to tag values. Also, by reducing the number of tags exposed to external applications, you can reduce the time required to develop HMI screens.

#### See also

Configure external access on page 60

Constant value tags on page 72

#### **External access**

Use the **External Access** attribute to control how external applications and devices access tags.

Using external access reduces the number of tags for an application that appear when you reference them in applications or devices. It can also improve system performance by reducing the number of tags RSLinx has to maintain, scan, and cache. Reducing the number of externally accessible tags can improve the performance of the RSLinx data server and other related applications.

External applications and devices include:

- RSLinx Classic and FactoryTalk Linx software.
- Other Logix controllers.
- PanelView terminals.
- PLC/SLC controllers.

- FactoryTalk Historian software.
- Other third-party software.

### **Configure external access**

Configure external access from a menu when creating a new tag or data type. Change that value just like other tag attributes and make these changes throughout the application. For example, make the changes in the User-defined Data Type Editor, New Tag dialog box, and the Tag Properties dialog box.

| External Access Settings | Description                                                                                            |
|--------------------------|----------------------------------------------------------------------------------------------------|
| Read/Write               | External applications and devices have full access to the tag and can read and change the tag's value. |
| Read Only                | External applications can read, but cannot change, the tag's value.                                    |
| None                     | External applications cannot read or change the tag's value.                                           |

- **IMPORTANT** The Logix Designer application has full access to all tags, regardless of their external access settings. External access applies to all program, controller, and Add-On Instruction scoped tags.
  - If the controller is in safety locked mode, only the safety tags are disabled from being accessed. The standard tags have the same behavior as in the unlocked mode.

### **External access options**

Choose one of three options: **Read/Write**, **Read Only**, or **None** from the External Access list on the Logix Designer dialog boxes.

- **New Tag** (See Configure external access in the New Tag dialog box)
- Tag Properties (See Set up external access in the Tag Properties dialog box)

The default value in the **External Access** list depends on the usage and type of the tag. The table describes the values.

| If the tag is                                                     | Default value is                                                                                                    |
|-------------------------------------------------------------------|----------------------------------------------------------------------------------------------------|
| Alias                                                             | Same as its target. See the <b>Important</b> note following this table.                                                                                               |
| Controller or program scoped and equipment phase input parameters | The initial value is <b>Read/Write</b> .  Thereafter, when creating a new tag, the default external access tag keeps the value of the previous choice. <sup>(1)</sup> |
| Equipment phase output parameters                                 | The initial value is <b>Read Only</b> .  Thereafter, when creating a new tag, the default external access tag keeps the value of the previous choice. <sup>(1)</sup>  |

1. The external access default value for tag creation is stored for each Windows login account.

**IMPORTANT** For alias type tags, the **External Access** list is unavailable. You cannot change the external access of an alias tag. However, the External Access list updates its value to be the same as the external access of the base target. See *Find a base tag with Go To* for procedures to locate the base tag for an alias. See External access availability for additional tag considerations.

#### See also

Configure external access in the New Tag dialog box on page 61

Set up external access in the Tag Properties dialog box on page 63

<u>Find a base tag with Go To</u> on page 65

External access availability on page 66

# Configure external access in the New Tag dialog box

Create these types of tags in the **New Tag** dialog box.

- Base
- Alias
- Produced
- Consumed

The parameters on the dialog box depend on the type of tag. For tag descriptions, see *Tag type*.

#### To configure external access in the New Tag dialog box

Choose the external access attribute for a new tag in the **External Access** list on the **New Tag** dialog box. Follow these steps.

1. In the **Controller Organizer**, right-click **Controller Tags** and then select **New Tag**.

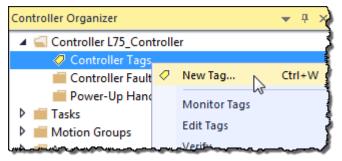

- 2. In the **New Tag** dialog box, in the **Type** list, choose a tag type.
- 3. In the **External Access** list, choose an external access option.
- 4. Select OK.

As shown in this example, the **External Access** list is unavailable for an alias tag.

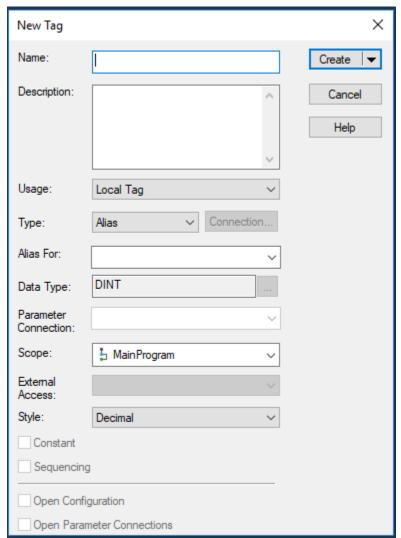

There may be many alias tags in a program. To locate an associated base tag to assign an external access, use the **Go To** feature. See *Find a base tag with Got To* for details.

For other tag considerations, see External access availability.

The **Connection** button (next to the **Type** box) becomes active when you select either a produced or consumed tag type. The button displays a dialog box to set up produced and consumed tag connections. See the *Logix 5000 Controller Produced and Consumed Tags Programming Manual*, publication no. 1756-PM011.

#### See also

Tag type on page 22

Find a base tag with Go To on page 65

External access availability on page 66

<u>Logix 5000 Controllers Produced and Consumed Tags Programming</u>
<u>Manual</u>, publication no. <u>1756-PM011</u>

# Set up external access in the Tag Properties dialog box

Use the **Tag Properties** dialog box to edit properties of existing tags. You can change tag attributes and change tag types.

Follow these steps to choose an external access option for an existing tag.

#### To set up external access in the Tag Properties dialog box

1. In the Tag Editor, right-click a tag and then select **Edit (tag name) Properties**.

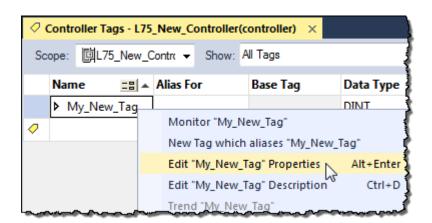

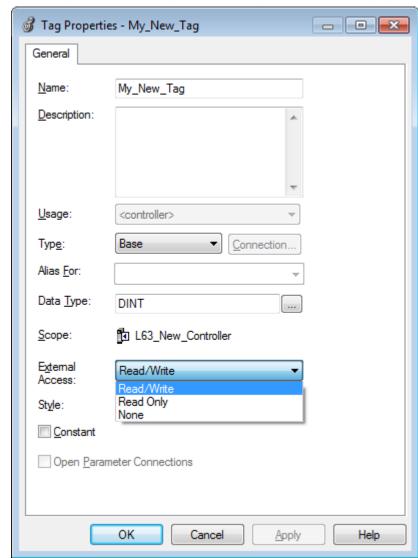

2. In the **Tag Properties** dialog box, in the **Type** list, choose a tag type.

- 3. In the External Access list, choose an external access option.
  The External Access list is unavailable for an alias tag. If a tag is a module tag, the only external access option is Read/Write.
  See External access availability for other considerations.
- 4. Select OK.

#### See also

External access availability on page 66

# View and select external access status on the Tag Editor

View the external access status of a tag in the Tag Editor. The **External Access** column displays the tag as **Read/Write**, **Read Only**, or **None**.

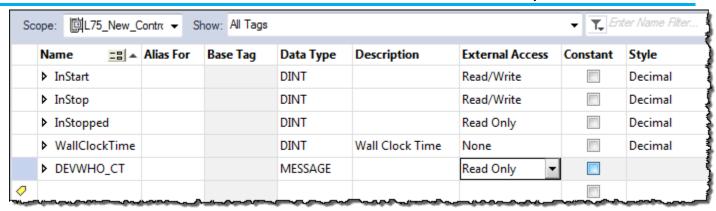

#### To view and select external access status on the Tag Editor

- 1. Select multiple rows and set the external access at one time on the Tag Editor.
  - To select multiple individual rows, hold down the **Ctrl** key and select the desired rows.
- 2. Right-click a selected tag, and then select **Set External Access for (tag name)** to select an external access option.
  - This updates the external access for all highlighted rows that are enabled for changing external access.

See *External access availability* for considerations when the **External Access** column is unavailable.

#### See also

#### External access availability on page 66

### Find a base tag with Go To

You can only change the external access setting of an alias tag through its base tag. The **Go To** command on the **Search** menu of the Logix Designer application is a convenient way to find the base tag among all the cross-reference records.

#### Find a base tag with Go To

1. In the Tag Editor select the alias tag, and then on the Logix Designer application Menu bar, select **Search > Go To**.

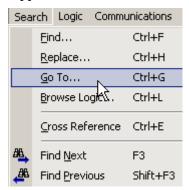

You can also right-click the alias tag and then select **Go To**.

- 2. In the Go To dialog box, in the Go to what list, choose Base Tag.
  The Go To box displays the target of the alias tag. If there is an alias chain, all alias tags in this chain appear in the Go to list.
- 3. In the **Go to** list, choose a target of the alias tag.

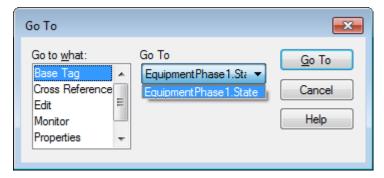

4. Select Go To.

The target is located with a black box around it.

# **External access availability**

The table describes the conditions in which the **External Access** list is unavailable.

IMPORTANT The External Access list is always unavailable for any tag whose data type is Alarm
Analog or Alarm Digital. The external access status is always Read/Write for these
data types.

| Dialog Box/Window | Considerations                                                                                                    |
|-------------------|----------------------------------------------------------------------------------------------------|
| New Tag           | The External Access list is unavailable if:                                                                                                    |
|                   | The tag is an alias tag.                                                                                                    |
|                   | The controller is user locked online.                                                                                                    |
|                   | Changing the tag type from base to alias also makes the <b>External Access</b> list unavailable. If you select a target for an alias tag in the <b>Alias For</b> list, the <b>External Access</b> list remains unavailable, but the external access value for the target tag appears in the <b>External Access</b> list. |
|                   | You can only change the external access value of an alias tag through its base tag.                                                                                                    |

| Dialog Box/Window | Considerations                                                                                                    |
|-------------------|----------------------------------------------------------------------------------------------------|
| Tag Properties    | The External Access list is unavailable if:                                                                                                    |
|                   | You do not have permission to change the external access settings.                                                                                                    |
|                   | The redundancy controller is in any state that does not allow changes.                                                                                                    |
|                   | The controller is user-locked online from another computer.                                                                                                    |
|                   | • The controller is safety-locked and the tag is a safety tag.                                                                                                    |
|                   | • The tag scope is an equipment phase and the equipment phase feature is not activated in the current license.                                                                                                    |
|                   | The tag is an alias tag.                                                                                                    |
|                   | The controller is in hard-run mode.                                                                                                    |
|                   |                                                                                                    |
| Tag Editor        | The External Access list is unavailable if:                                                                                                    |
|                   | You do not have permission to change the external access settings.                                                                                                    |
|                   | The redundancy controller is in any state that does not allow changes.                                                                                                    |
|                   | The controller is user-locked online.                                                                                                    |
|                   | • The controller is safety-locked and the tag is a safety tag. Only the safety tags' <b>External Access</b> list is disabled.                                                                                                    |
|                   | • The tag scope is an equipment phase and the equipment phase feature is not activated in the current license.                                                                                                    |
|                   | • The tag is an alias tag.                                                                                                    |
|                   | The controller is in hard-run mode.                                                                                                    |
|                   | • The row represents an expanded array dimension, bit, or data member.                                                                                                    |
|                   | For tags of <b>Predefined</b> (Atomic and Structural), <b>Module-Defined</b> Data Types and <b>String</b> , all of these tag members have the same external access level because:                                                            |
|                   | • They are all hard-coded to <b>Read/Write</b> and you can only view, not change, this value. You also cannot change external access for the data type members.                                                                              |
|                   | An external access change on the tag results in an update on all tag members.                                                                                                    |
|                   | For array tags, all elements:                                                                                                    |
|                   | Must have the same external access level.                                                                                                    |
|                   | Of all data members for predefined or module-defined data types have the same external access setting.                                                                                                    |
|                   | • Of each data member for user-defined type (UDT) and Add-On Instruction have the more restrictive external access setting between the element external access setting and the external access setting of the member in the type definition. |

# User-defined type considerations

You select the external access options for a tag—Read/Write (default), Read Only, or None—from the Data Type Editor Properties pane.

1. In the **Controller Organizer**, right-click the data type and then select **Properties**.

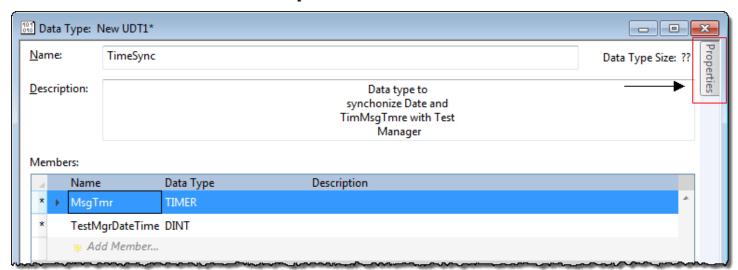

In the Data Type editor, select the **Properties** tab to display the
 **Properties** pane. Select the pushpin icon to keep the **Properties** pane open.

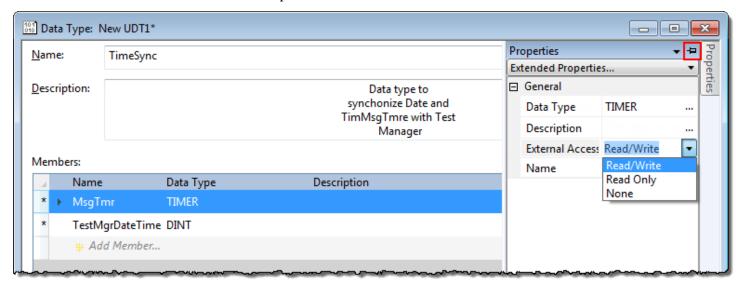

3. In the **External Access** list, choose the external access option.

Three external access rules apply for members of User-defined data types.

- You can only set external access for the top members of that User-defined data type. External Access boxes for the child-members are unavailable on the User-defined Data Type Editor.
- If the member's data type is Predefined structural, Module-defined, or String, you cannot set external access of child-members. The external access level of the parent member applies to its child-members.
- If the member's data type is User-defined and the child-member has a
  different external access level from its parent, the more restrictive
  external access level applies to the child-members.

This table describes the conditions in which the **External Access** column is unavailable.

| To pick                   | Considerations                                                                                                    |
|---------------------------|----------------------------------------------------------------------------------------------------|
| Change existing data type | The External Access column is unavailable if: You do not have permission to change the external access settings. (1) The redundancy controller is in any state that does not allow changes. The data type is applied to tags and the controller is online. Tip: Data type size is not affected by the external access attribute. |

| To pick |                          | Considerations                                                                                                    |
|---------|--------------------------|----------------------------------------------------------------------------------------------------|
|         | Predefined,<br>module-   | The <b>External Access</b> column is always visible but unavailable. The <b>Set External Access</b> entry is added to the bottom of the row header |
|         | defined,<br>Strings type |                                                                                                    |

1.If you have User-defined Data Type Modify permission, you also can modify external access of a User-defined data type.

# Add-on instructions external access considerations

You can use external access settings with parameters and local tags of Add-On Instructions. For example, if you define an input parameter with external access of read only, the member that represents that parameter in the Add-On Instruction data type cannot be written.

This table describes the external access options for various Add-On Instruction parameters and tags.

| Add-On Instruction Parameters and Tags | External Access Options |
|----------------------------------------|-------------------------|
| Local tag                              | Read/Write              |
| Input parameter                        | Read Only               |
| Output parameter                       | None                    |
| EnableIn parameter                     | Read Only               |
| EnableOut parameter                    |                         |
| InOut parameter                        | Not Applicable          |

You can choose the external access for an Add-On Instruction tag from the list on the **New Add-On Instruction Parameter** or **Local Tag** dialog box or from the **External Access** column on the Tag Editor.

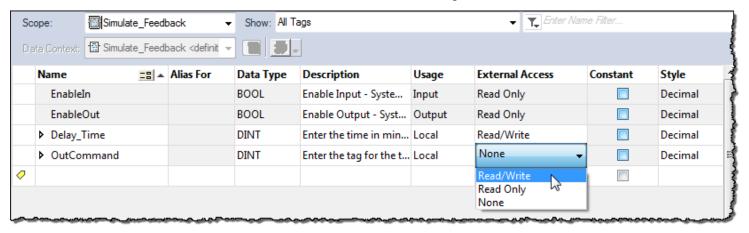

You can configure the external access of an Add-On Instruction's parameters and local tags in the **Add-On Instruction Definition** dialog box and on the **Add-On Instruction Parameters and Local Tags** dialog boxes.

For alias parameters, the external access type is equal to the type configured for the base local tag.

| Dialog Box/Window       | Considerations                                                                                                    |  |
|-------------------------|----------------------------------------------------------------------------------------------------|--|
| New Add-On Instruction  | If the current usage is:                                                                                                    |  |
| Parameter or Local Tag  | • Input parameter, then the External Access list is available and the displayed value is your last selection when creating an equipmen |  |
|                         | phase input parameter or Add-On Instruction input parameter.                                                                           |  |
|                         | • Output parameter, then the External Access list is available and the displayed value is your last selection when creating an         |  |
|                         | equipment phase output parameter or Add-On Instruction output parameter.                                                               |  |
|                         | • InOut parameter, then the External Access list is unavailable and blank.                                                             |  |
|                         | • Local tag, then the <b>External Access</b> list is unavailable and the displayed value is None.                                      |  |
| Parameters/Local Tag    | No change is applied to the External Access list if you switch the usage among Input parameter, Output parameter or Local Tag.         |  |
| Properties              | except when the usage is <b>Local Tag</b> , then the list is unavailable.                                                              |  |
|                         | If you change the usage from <b>InOut</b> parameter to:                                                                                |  |
|                         | • Input or output parameter, then the External Access list is available and your last selection for creating an equipment phase/Add-Or |  |
|                         | Instruction input parameter or an equipment phase/Add-On Instruction output parameter is displayed accordingly.                        |  |
|                         | • Local tag, then the external access is updated to <b>None</b> and the list is unavailable.                                           |  |
|                         | The External Access list also is unavailable if:                                                                                       |  |
|                         | You do not have permission to change external access settings. <sup>(1)</sup>                                                          |  |
|                         | The controller is online.                                                                                                    |  |
|                         | The tag is an alias tag.                                                                                                    |  |
|                         | The Add-On Instruction is in Source Protection mode.                                                                                   |  |
| Add-On Instruction      | The External Access column is unavailable for:                                                                                         |  |
| Definition - Parameters | • InOut parameters, for which there are no external access options.                                                                    |  |
| Tab                     | • EnableIn and EnableOut parameters, which default to <b>Read Only</b> .                                                               |  |
|                         | The External Access column is unavailable when:                                                                                        |  |
|                         | You do not have permission to change the external access settings. <sup>(1)</sup>                                                      |  |
|                         | The controller is online.                                                                                                    |  |
|                         | • The tag is an alias tag.                                                                                                    |  |
|                         | • The Add-On Instruction is in Source Protection mode.                                                                                 |  |
|                         | The row represents an expanded bit, or data member.                                                                                    |  |
|                         | For new parameters, changing <b>Usage</b> changes the <b>External Access</b> default:                                                  |  |
|                         | • To <b>Read/Write</b> for <b>Input Parameter</b> , equipment phase input parameter, and Add-On Instruction input parameter.           |  |
|                         | • To <b>Read Only</b> for <b>Output Parameter</b> , for equipment phase output parameter, and Add-On Instruction output parameter.     |  |
|                         | To blank and unavailable for InOut Parameter.                                                                                          |  |
|                         | Changing external access attributes cause:                                                                                             |  |
|                         | • An error message if you change a tag from Input or Output Parameter to InOut Parameter and the present attribute is either           |  |
|                         | Read/Write, or Read Only.                                                                                                    |  |
|                         | No change if you switch between Input Parameter and Output Parameter.                                                                  |  |
|                         | The value of the external access updates to the new target for an alias.                                                               |  |
| Add-On Instruction      | The External Access column is unavailable if:                                                                                          |  |
| Definition - Local Tags | You do not have permission to change external access settings. <sup>(1)</sup>                                                          |  |
| Tab                     | • The controller is online.                                                                                                    |  |
|                         | The Add-On Instruction is in Source Protection mode.                                                                                   |  |
|                         | The row represents an expanded array dimension, bit, or data member.                                                                   |  |

| Dialog Box/Window       | Considerations                                                                                                    |
|-------------------------|----------------------------------------------------------------------------------------------------|
| Add-On Instruction Edit | Note: External access is not applicable for InOut parameters because they are just references until invoked.                                                                                             |
| Tags                    | The External Access column is unavailable for:                                                                                                    |
|                         | • EnableIn and EnableOut parameters, which default to <b>Read Only</b> .                                                                                                    |
|                         | The External Access column is unavailable when:                                                                                                    |
|                         | You do not have permission to change the external access settings. <sup>(1)</sup>                                                                                                    |
|                         | • The controller is online.                                                                                                    |
|                         | The tag is an alias tag.                                                                                                    |
|                         | • The Add-On Instruction is in Source Protection mode.                                                                                                    |
|                         | The row represents an expanded array dimension, bit, or data member.                                                                                                    |
|                         | For new parameters, changing <b>Usage</b> changes the <b>External Access</b> default:                                                                                                    |
|                         | • To <b>Read/Write</b> for <b>Input Parameter</b> , equipment phase input parameter, and Add-On Instruction input parameter.                                                                             |
|                         | • To <b>Read Only</b> for <b>Output Parameter</b> , for equipment phase output parameter, and Add-On Instruction output parameter.                                                                       |
|                         | • To blank and unavailable for <b>InOut Parameter</b> .                                                                                                    |
|                         | To None and unavailable for Local Tag.                                                                                                    |
|                         | Changing the external access attribute causes:                                                                                                    |
|                         | • A warning message if you change a tag from <b>Input Parameter</b> or <b>Output Parameter</b> to <b>InOut Parameter</b> and the parameter attribute is either <b>Read/Write</b> , or <b>Read Only</b> . |
|                         | • No change if you switch between <b>Input Parameter</b> or <b>Output Parameter</b> and <b>Local tag</b> .                                                                                               |
|                         | Finally, the external access value updates to the value from the new target if you change the target for an alias for an Input or Output                                                                 |
|                         | parameter.                                                                                                    |

1.If you have User-defined Data Type Modify permission, you also can change the external access for a User-defined data type.

# Tag mapping considerations

Only tags with external access settings of **Read/Write** or **Read Only** can be mapped to a PLC-2 controller and PLC-5/SLC controllers.

- 1. In the PLC-2 or PLC-5/SLC Mapping dialog box, type a file number.
- 2. Choose a tag from the **Name** list. Only eligible tags that are set to either **Read/Write** or **Read Only** appear in the menu.

If you manually type the name of a tag whose external access is set to **None**, an error message appears.

3. Select **OK**.

# Imported tag behavior

The Logix Designer application preforms a check to verify an imported program file has a valid external access value. A default value is assigned to unspecified tags that are imported from programs created in the Logix Designer application earlier than version 18.

An error message appears in the Logix Designer application for imported files that contain tags with any value other than **Read/Write**, **Read Only**, and **None**.

| Object Name                                 | Default External Access |
|---------------------------------------------|-------------------------|
| Controller and program-scoped standard tags | Read/Write              |
| All safety tags                             | Read Only               |
| Add-on Instruction local tags               | Read/Write              |
| Add-on Instruction Input parameters         | Read/Write              |

| Object Name                                                  | Default External Access |
|--------------------------------------------------------------|-------------------------|
| Add-on Instruction Output, EnableIn and EnableOut parameters | Read Only               |
| Add-on Instruction InOut parameters                          | N/A                     |
| Equipment phase output parameters                            | Read Only               |
| Members of all data types                                    | Read/Write              |

# **Constant value tags**

In version 18 and later of the Logix Designer application, you can designate tags as constants to protect them from being changed programmatically by:

- The controller programming application
- Logic in the controller

The tags that you cannot designate as constants are User-defined type members, Add-On Instruction input and output parameters, and local tags. Make a tag a constant value tag by selecting the **Constant** check box on the tag creation dialog boxes and tag editor/monitor windows.

Use FactoryTalk security to control who is permitted to change values of constants and who can change the constant attribute of a tag. To change the value of a constant, you must have the Tag: Modify Constant Tag Values permission. To change the constant attribute of a tag, you must have the Tag: Modify Constant Property permission.

For details on setting permissions, see the FactoryTalk Security System Configuration Guide, publication no. FTSEC-QS001.

For an alias tag, the default constant setting of this tag is the same as its target tag. For all other conditions, the default value is unchecked, indicating the tag is not a constant value tag.

When you designate an InOut parameter as a constant, it cannot be written to within the Add-On Instruction.

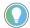

Tip: You cannot pass a constant value tag as an argument to an Output parameter of an Add-On Instruction. You cannot pass a constant tag to an InOut parameter that is not also designated as a constant value.

#### See also

<u>FactoryTalk Security System Configuration Guide</u>, publication no. <u>FTSEC-QS001</u>

# **Configure constant tags**

This section describes the various ways you can configure a constant attribute for a tag.

# Set up a constant in the New Tag dialog box

Follow these steps to configure a tag as a constant.

#### To set up a constant in the New Tag dialog box

1. On the **Controller Organizer**, right-click **Controller Tags** and then select **New Tag**.

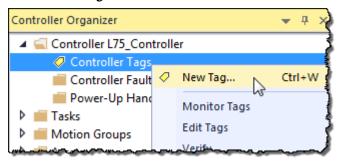

2. In the **New Tag** dialog box, in the **Type** list, choose a tag type.

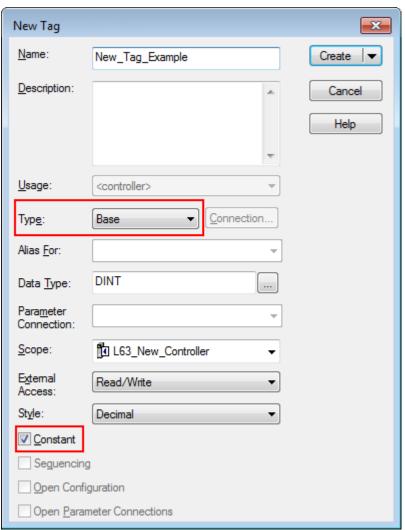

- 3. Select the **Constant** check box.
- 4. Select Create.

See Constant check box availability for considerations.

#### See also

Constant check box availability on page 77

# Configure a constant in the Tag Properties dialog box

Follow these steps to designate a tag as a constant on the **Tag Properties** dialog box.

#### To configure a constant in the Tag Properties dialog box

1. On the Tag Editor, right-click a tag and then select **Edit (tag name) Properties**.

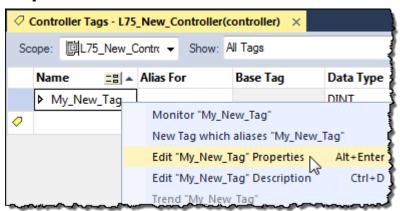

2. In the **Parameter/Local Tag Properties** dialog box, select the **Constant** check box.

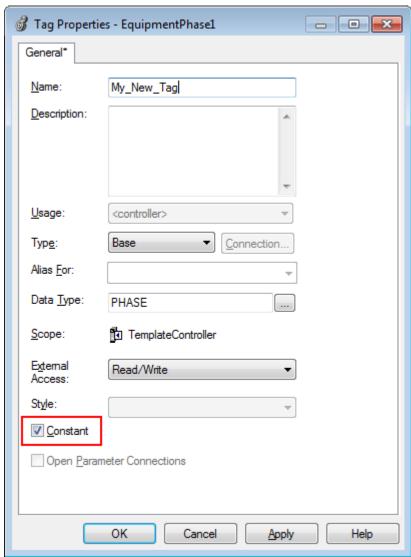

3. Select OK.

See Constant check box availability for considerations.

#### See also

#### Constant check box availability on page 77

# Designate a constant in the Tag Editor

The **Constant** column in the Tag Editor provides a way to designate tags that cannot be modified in the Logix Designer program. The Constant property applies to an entire tag; all members of the tag take on the same setting. The **Constant** column cells are blank for members of the constant tag.

#### To designate a constant in the Tag Editor

An error message appears when attempting to change the data type of a constant tag to a data type that cannot be constant.

Follow these steps to add a constant value in the Tag Editor.

1. In the **Controller Organizer**, right-click **Controller Tags** and then select **Edit Tags**.

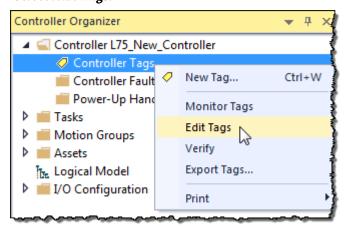

2. In the Tag Editor, select the check box in the **Constant** column.

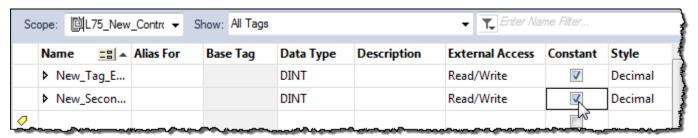

IMPORTANT In the Tag Monitor, the Constant setting for the tag appears in the same Constant column as shown in the previous illustration. However, you cannot change the value.

The Constant column also is available on the Equipment Phase Tag Editor and Equipment Phase Tag Monitor.

# Track a constant tag

Use component tracking to determine whether tracked components have been changed. The Logix Designer application creates an overall tracked value to indicate the current state of tracked components.

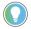

Tip: Component tracking is supported only on CompactLogix 5370, ControlLogix 5570, Compact GuardLogix 5370, and GuardLogix 5570 controllers in version 30.00 of the Logix Designer application.

Tracked components and their current states appear in the **Tracked Components** dialog box, which is accessible on the **Controller Properties dialog box - Security** tab.

The recommended limit on the number of constant tags that can be tracked is 300. If this limit is exceeded, there might be a noticeable impact on

performance in the Logix Designer application. When tracking a base tag or an alias tag, the base tag and all alias tags are tracked.

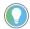

Tip: To optimize performance, configure component tracking so that the tracked state value is calculated on demand rather than at regular intervals.

For more information on component tracking, see the <LOGIX5K Controllers Information and Status Programming Manual, publication no. 1756-PM015.

The FactoryTalk Security permission **Tag: Modify Properties** controls a user's ability to change the tracking status for a constant tag.

#### To track a constant tag

Follow these instructions to enable tracking on an Add-On Instruction.

- 1. In the **Tag Editor** or the **Data Monitor**, highlight the constant tag to track.
- 2. Right-click and select **Include in tracking group**.
- 3. To stop tracking a constant tag, right-click and select **Include in tracking group** again.

#### See also

<u>Logix 5000 Controllers Information and Status Programming Manual,</u> publication no. <u>1756-PM015</u>

The state of the **Constant** check box depends on a number of conditions.

# Constant check box availability

| Considerations                                                                                                    |
|----------------------------------------------------------------------------------------------------|
| <ul> <li>The Constant check box is unavailable if:</li> <li>The tag is an alias tag.</li> <li>The Factory Talk Security action is not enabled for changing constant value property of a tag.</li> <li>You do not have permission to change tag properties (Factory Talk Security Tag Modify is denied.)</li> <li>The new tag is a consumed tag.</li> <li>The tag's data type is not a data table-backed type.</li> <li>The tag is used in an Add-On Instruction as an input parameter, output parameter, or local tag.</li> <li>Redundancy controller is in any state that does not allow changes.</li> <li>The controller is safety-secured and the tag is a safety tag.<sup>(1)</sup></li> <li>If the tag scope is an equipment phase and the equipment phase feature is not activated in the current license.</li> </ul> |
| <ul> <li>The controller is in hard-run mode.</li> <li>The Add-On Instruction is in Source Protection mode.</li> <li>Same considerations apply as for New Tag (preceding row).</li> </ul>                                                                                                    |
| _                                                                                                    |

| Dialog<br>Box/Window | Considerations                                                                                                    |
|----------------------|----------------------------------------------------------------------------------------------------|
| Tag Monitor          | You can change the value of a constant tag in the Tag Monitor if you have both standard Tag: Modify Values permission and Tag: Modify Constant Tag Values permission. You cannot change a constant value in any of the language editors or any other tag browser. The icon in the Value column indicates that you are changing a constant value tag's value. Any change to the values of a constant tag is recorded in the Controller Log for future reference.  For controller logging, see the Logix 5000 Controllers Information and Status Programming Manual, publication no. 1756-PM015. |

1. If the controller is in safety-locked mode, only the safety tags are unavailable, and the standard tags will have the same behavior as in the unlocked mode. The Constant check box is unavailable in the Tag Properties dialog box only if the tag is a safety tag.

#### See also

<u>Logix 5000 Controllers Information and Status Programming Manual,</u> publication no. <u>1756-PM015</u>

# The Constant attribute applies only to InOut parameters. The default setting of the property is not a Constant Value.

The Constant attribute does not apply to Input, Output, EnableIn and EnableOut Add-On Instruction parameters. It does not apply to Add-On Instruction Local tags.

If in an Add-On Instruction, you make an InOut parameter a constant, it means that within the Add-On Instruction, nothing can write to that parameter. The project fails verification if this type of write is attempted.

Appropriate usage of Constant tags is monitored by logic verification.

# Add-on instructions constant value considerations

| index  Index  Connection  Isten-only 13 overview 12  constant value 78 external 59 add extended properties to a tag 32 add extended properties to user-defined data type 41  Add-On Instruction Constant value considerations 78 external access variables 69 address assign indirect 49 tag 1/0 module 16 alias  create 48 show/hide 48 use of 46 array  calculate subscript 50 create 36 index through 49 organize 27 overview 34  availability  constant value 77 external access 66,67  external access 66,67  constant track constant tags 76 value availability 77 dialog box 73 tag editor 75 tag properties 74 value configuration 72 value tags 72  controller  tags 24 use of 24  create alias 48 use of 24 create alias 48 use of 24  create alias 48 use of 24  cr |                          | configure                              |
|----------------------------------------------------------------------------------------------------|--------------------------|----------------------------------------|
| isten-only 13 overview 12  considerations  A  access external 59  add extended properties to a tag 32 add extended properties to user-defined data type 41  Add-On Instruction constant value considerations 78 external access of 6, 67  user-defined data type external access 68, 67  user-defined data type external access 68, 67  user-defined data type external access 68, 67  user-defined data type external access 68, 67  user-defined data type external access 68, 67  value  constant value considerations 78 external access variables 69  address assign indirect 49 tag 46 tag 1/0 module 16  alias  create 48 show/hide 48 use of 46  array  calculate subscript 50 create 36 index through 49 organize 27 overview 34  availability  constant value 77 external access 66, 67  B  base tag 65 buffer  I/0 data 18  cereate 46  see array(create) 34  I/0 16 table  See tag (organize) 53  type choose 22 overview 22 structure 22  description  tag 42 user-defined data type 42  direct connection 13  disable force 53  document                                                                                                    |                          | external access 60                     |
| listen-only   13   overview   12                                                                                                    | Index                    | connection                             |
| A Add-On Instructions                                                                                                    | IIIucx                   | listen-only 13                         |
| A Add-On Instructions constant value 78 external access 69 external 59  add extended properties to a tag 32 add extended properties to user-defined data type 41  Add-On Instruction constant value considerations 78 external access variables 69 address assign indirect 49 tag 46 tag 1/0 module 16  alias  create 48 show/hide 48 use of 46  array  calculate subscript 50 create 36 index through 49 organize 27 overview 34  availability constant value 77 external access 66, 67  B  base tag 65 buffer  1/0 data 18  base tag 65 buffer  1/0 data 18  communication format 13 ownership 13 1/0 module 12 module 1/0 configuration 53  compatible to stain 15  compatible to stain 15  add-On Instructions constant value 78 external access 68, 67 constant track constant tags 76 value availability 77 dialog box 73 tag editor 75 tag properties 74 value configuration 72 value tags 72 controller tags 24 use of 24 create  alias 48 tag 31 user-defined data type 39  D  block See array (create) 34  1/0 16 table See tag (organize) 53 type choose 22 overview 22 structure 22  description  tag 42 user-defined data type 42 direct connection 13 disable force 53 document                                                                                                    |                          | overview 12                            |
| access external 59 add extended properties to a tag 32 add extended properties to user-defined data type 41  Add-On Instruction constant value considerations 78 external access variables 69 address assign indirect 49 tag 46 tag 1/0 module 16 alias  create 48 show/hide 48 use of 46 array calculate subscript 50 create 36 index through 49 organize 27 overview 34  availability constant value 77 external access 68, 67  B  base tag 65 buffer I/0 data 18 communication format 13 ownership 13 I/0 module 12 module I/0 configuration 53 compatible to a constant value 78 external access 69 external access 68, 67 user-defined data type value constant tags 76 value constant tags 76 value constant tags 76 value constantity 77 data go to 73 tag editor 75 tag properties 74 value configuration 72 value tags 72 controller tags 24 use of 24 create alias 48 tag 31 user-defined data type 39  D  D  D  D  data  block See array (create) 34 I/0 16 table See tag (organize) 53 type choose 22 overview 22 structure 22 description tag 42 user-defined data type 42 direct connection 13 disable force 53 document                                                                                                    |                          | considerations                         |
| external 59  add extended properties to at ag 32 add extended properties to user-defined data type 41  Add-On Instruction  constant value considerations 78 external access variables 69 address  assign indirect 49 tag 46 tag 1/0 module 16  array  calculate subscript 50 create 48 use of 46  array  calculate subscript 50 create 36 index through 49 organize 27 overview 34  availability  On stant track constant tags 76 value  availability 77 dialog box 73 tag editor 75 tag properties 74 value configuration 72 value tags 72  controller  tags 24 use of 24  create  alias 48 tag 31 user-defined data type 39  D  data  track constant tags 76 value  availability 77 dialog box 73 tag editor 75 tag properties 74 value configuration 72 value tags 72  controller  tags 24 use of 24  create  alias 48 tag 31 user-defined data type 39  D  data  track constant tags 76 value  availability 77 dialog box 73 tag editor 75 tag editor 75 tag editor 75 tag editor 75 tag editor 75 tag editor 75 tag editor 75 tag editor 75 tag editor 75 tag editor 75 tag editor 75 tag editor 75 tag editor 75 tag editor 72 value tags 72  controller  tags 24 user defined data type 39  D  data  create  alias 48 tag 31 user-defined data type 39  D  data  value configuration 72 value tags 72  controller tags 24 user defined data type 39  D  data  create  alias 48 tag 31 user-defined data type 39  D  data  create  alias 48 tag 31 user-defined data type 39  D  data  create  alias 48 tag 31 user-defined data type 39  D  data  create  alias 48 tag 31 user-defined data type 42  description  tag 42 user-defined data type 42  direct connection 13 disable force 53 document                                                                                                    |                          | Add-On Instructions                    |
| external 59  add extended properties to atag 32 add extended properties to user-defined data type 41  Add-On Instruction  constant value considerations 78 external access variables 69  address  assign indirect 49 tag 1/0 module 16  alias  Create 48 show/hide 48 use of 46  array  calculate subscript 50 create 36 index through 49 organize 27 overview 34  availability  constant value considerations 78 eavailability  constant value considerations 78 eavailability  constant value considerations 78 eavailability 77 dialog box 73 tag editor 75 tag properties 74 value configuration 72 value tags 72  controller  tags 24 use of 24 create  alias 48 tag 31 user-defined data type 39  Create 36 index through 49 organize 27 overview 34  availability  constant value 77 external access 66, 67  B  base tag 65 buffer  I/0 data 18  cellog controller  C  communication format 13 ownership 13 I/0 module 12 module I/0 configuration 53  compatible  touser-defined data type external access 66, 67 user-defined data type external access 67  value availability 77 dialog box 73 tag editor 75 tag properties 74 value configuration 72 value tags 72  controller  tags 24 user defined data type 39  D  data  index through 49 create  alias 48 tag 31 user-defined data type 39  D  choose 22 overview 22 structure 22  description  tag 42 user-defined data type 42  direct connection 13 disable  force 53  document                                                                                                    | A                        | constant value 78                      |
| external 59  add extended properties to a tag 32 add extended properties to user-defined data type 41  Add-On Instruction  constant value considerations 78 external access variables 69  address  assign indirect 49 tag 46 tag 1/0 module 16 alias  create 48 show/hide 48 use of 46  array  calculate subscript 50 create 36 index through 49 organize 27 overview 34  availability  constant value 77 external access 66, 67  B  base tag 65 buffer  1/0 data 18  base tag 65 buffer  1/0 data 18  communication format 13 ownership 13 1/0 module 12 module 1/0 configuration 53  compatible base tag 15  communication format 13 ownership 13 1/0 module 12 module 1/0 configuration 53  compatible base tag 15  compatible base tag 42 user defined data type external access 66, 67  user-defined data type external access 67  value constant value 75 external access 66, 67  se availability  data  block cereate  alias 48 tag 31 user-defined data type 39  D  data  block see array (create) 34  1/0 16 table See tag (organize) 53  type  choose 22 overview 22 structure 22  description  tag 42 user-defined data type 42  direct connection 13 disable force 53  document                                                                                                    |                          | external access 69                     |
| add extended properties to a tag 32 add extended properties to user-defined data type 41 Add-On Instruction  constant value considerations 78 external access variables 69 address  assign indirect 49 tag 46 tag I/O module 16 alias  create 48 show/hide 48 use of 46  array  calculate subscript 50 create 36 index through 49 organize 27 overview 34  availability  constant value 77 external access 66, 67  B  base tag 65 buffer  I/O data 18  C communication format 13 ownership 13 I/O module 12 module I/O configuration 53 compatible to tag for availability  constant value 77 external access 68, 67  compatible to tag 72 constant value 77 external access 66, 67  compatible to tag 72 constant value 77 external access 66, 67  compatible to tag 72 constant value 77 external access 66, 67  compatible to tag 72 constant value 77 external access 66, 67  compatible to tag 72 constant value 77 external access 66, 67  compatible to tag 72 constant value 77 external access 66, 67  compatible to tag 72 constant value 77 external access 66, 67  compatible to tag 72 constant value 77 external access 66, 67  compatible to tag 72 constant value 77 external access 66, 67  compatible to track constant tags 76 value availability 77 dialog box 73 tag editor 75 tag properties 74 value configuration 72 value tags 72 controller tags 24 user-defined data type 39  D  constant value configuration 72 value tags 72 controller tags 24 user-defined data type 42 direct connection 13 disable force 53 document                                                                                                    |                          | external access 66, 67                 |
| add extended properties to user-defined data type 41  Add-On Instruction  constant value considerations 78 external access variables 69  address  assign indirect 49 tag 46 tag 1/0 module 16  alias  create 48 show/hide 48 use of 46  array  calculate subscript 50 create 36 index through 49 organize 27 overview 34  availability  Constant value 77 external access 66, 67  B  base tag 65 buffer  1/0 data 18  Cc  communication format 13 ownership 13 1/0 module 12 module 1/0 configuration 53 compatible  constant value 75 external 36 compatible constant value 75 external 36 compatible constant value 75 external 36 compatible constant value 75 external 36 compatible constant value 77 external 36 compatible constant value 77 external 36 compatible constant value 77 external 36 compatible constant value 77 external 36 compatible constant value 77 external 36 compatible constant value 77 external 36 compatible constant value 77 external 36 compatible constant value 77 external 36 compatible constant value 77 external 36 compatible constant value 77 external 36 compatible constant value 77 external 36 compatible constant value 77 external 36 compatible constant value 77 external 36 external 36 external 37 external 36 external 37 external 36 externa |                          | user-defined data type external access |
| data type 41 Add-On Instruction  constant value considerations 78 external access variables 69 address  assign indirect 49 tag 46 tag 1/0 module 16  create 48 show/hide 48 use of 46  array  calculate subscript 50 create 36 index through 49 organize 27 overview 34  availability  constant value 77 external access 66, 67  B  base tag 65 buffer  1/0 data 18  communication format 13 ownership 13 1/0 module 12 module 1/0 configuration 53  compatible constant value constant tags 76 value availability 77 dialog tox 73 tag editor 75 tag properties 74 value configuration 72 value tags 72  controller  controller  tags 24 use of 24  create  alias 48 tag 31 user-defined data type 39  D  data  block See array (create) 34  1/0 16 table See tag (organize) 53  type choose 22 overview 22 structure 22  description  tag 42 user-defined data type 42  direct connection 13 disable force 53  document                                                                                                    |                          | 67                                     |
| Add-On Instruction  constant value considerations 78 external access variables 69  address  assign indirect 49 tag 46 tag 1/0 module 16  alias  create 48 show/hide 48 use of 46  array  calculate subscript 50 create 36 index through 49 organize 27 overview 34  availability  constant value 77 external access 66, 67  B  base tag 65 buffer  1/0 data 18  communication format 13 ownership 13 1/0 module 12 module 1/0 configuration 53  compatible taging 15  availability value configuration 72 value configuration 72 value configuration 72 value configuration 72 value tags 72 controller tags 24 use of 24  create  alias 48 tag 31 user-defined data type 39  D  data  block See array (create) 34 1/0 16 table See tag (organize) 53 type  choose 22 overview 22 structure 22  description  tag 42 user-defined data type 42  direct connection 13 disable force 53  document                                                                                                    |                          | constant                               |
| constant value considerations external access variables 69  address  assign indirect 49 tag 46 tag 1/0 module 16  alias  create 48 show/hide 48 use of 46  array  calculate subscript 50 create 36 index through 49 organize 27 overview 34  availability  constant value 77 external access 66, 67  B  base tag 65 buffer  1/0 data 18  communication format 13 ownership 13 1/0 module 12 module 1/0 configuration 53  compatible tag 48 tag 31 user-defined data type 39  class  availability  data  availability  base tag 65 buffer  communication format 13 ownership 13 1/0 module 12 module 1/0 configuration 53  compatible  tag 42 diadiag box 73 tag editor 75 tag properties 74 value configuration 72 value tags 72  controller  tags 24 use of 24 use of 24  create  alias 48 tag 31 user-defined data type 39  D  data  block See array (create) 34  1/0 16 table  See tag (organize) 53  type choose 22 overview 22 structure 22  description  tag 42 user-defined data type 42  direct connection 13  disable force 53  document                                                                                                    | * -                      | track constant tags 76                 |
| external access variables 69  address  assign indirect 49 tag 46 tag 1/0 module 16  array  calculate subscript 50 create 36 index through 49 organize 27 overview 34  availability  B  base tag 65 buffer  1/0 data 18  communication format 13 ownership 13 I/0 module 12 module I/0 configuration 53  compatible  lag definer 75 tag editor 75 tag properties 74 value configuration 72 value tags 72 value tags 72 value tags 72 value tags 24 use of 24  create alias 48 tag 31 user-defined data type 39  D  data  block See array (create) 34 I/0 16 table See tag (organize) 53 type  choose 22 overview 22 structure 22 description tag 42 user-defined data type 42 direct connection 13 disable force 53 document                                                                                                    |                          | value                                  |
| address assign indirect 49 tag 46 tag 1/0 module 16  alias  create 48 show/hide 48 use of 46  create 36 index through 49 organize 27 overview 34  availability  Constant value 77 external access 66, 67  B  base tag 65 buffer  1/0 data 18  Compatible  Compatible  Compatible  Compatible  Additag didog box 73 tag editor 75 tag properties 74 value configuration 72 value tags 72 value tags 72 value tags 24 use of 24  create  alias 48 tag 31 user-defined data type 39  D  Ada  Ata  Ata  Ata  Ata  Ata  Ata  Ata                                                                                                    |                          | availability 77                        |
| assign indirect 49 tag properties 74 tag properties 74 tag properties 74 value configuration 72 value tags 72 value tags 72 value tags 72 value tags 72 value tags 72 value tags 72 value tags 72 value tags 72 value tags 72 value tags 72 value tags 72 value tags 72 value tags 72 value tags 72 value tags 72 value tags 24 use of 24 value tags 24 use of 24 value tags 24 value tags 24 value tags 24 value tags 24 value tags 24 value tags 24 value tags 24 value tags 24 value tags 25 value tags 26 value tags 27 value tags 27 value tags 28 value tags 28 value tags 29 value tags 29 value tags 2 | onto man access randones | dialog box 73                          |
| tag 46 tag 1/0 module 16  alias  create 48 show/hide 48 use of 46  array  calculate subscript 50 create 36 index through 49 organize 27 overview 34  availability  constant value 77 external access 66, 67  B  base tag 65 buffer  1/0 data 18  communication format 13 ownership 13 ownership 13 ownership 13 ownership 13 ownership 13 ownership 13 ownership 13 ownership 13 ownership 13 ownership 13 ownership 15 compatible  levige 15  compatible  controller  tags 24 use of 24  create  alias 48 tag 31 user-defined data type 39  D  data  block See array (create) 34  1/0 16 table See tag (organize) 53  type choose 22 overview 22 structure 22  description tag 42 user-defined data type 42 direct connection 13 disable force 53 document                                                                                                    |                          | tag editor 75                          |
| alias  create 48 show/hide 48 use of 46  array  calculate subscript 50 create 36 index through 49 organize 27 overview 34  availability  constant value 77 external access 66, 67  B  base tag 65 buffer  I/O data 18  communication format 13 ownership 13 I/O module 12 module I/O configuration 53  compatible  controller  tags 24 use of 24  create alias 48 tag 31 user-defined data type 39  D  data  block see array (create) 34  I/O 16 table See tag (organize) 53  type choose 22 overview 22 structure 22  description tag 42 user-defined data type 42 direct connection 13 disable  keving 15  compatible                                                                                                    | -                        | tag properties 74                      |
| alias  create 48 show/hide 48 use of 46  array  calculate subscript 50 create 36 index through 49 organize 27 overview 34  availability  constant value 77 external access 66, 67  B  base tag 65 buffer  I/O data 18  communication format 13 ownership 13 I/O module 12 module I/O configuration 53  compatible  lags 24 use of 24  create alias 48 tag 31 user-defined data type 39  D  data  block see array (create) 34  I/O 16 table See tag (organize) 53  type choose 22 overview 22 structure 22  description tag 42 user-defined data type 42 direct connection 13 disable  lags 24  user defined data type 42 direct connection 13 disable lags 24  user defined data type 42 direct connection 13 disable lags 24  user defined data type 42 direct connection 13 disable lags 24  user defined data type 42 direct connection 13 disable lags 24 lags 24 lags 24 lags 25 lags 26 lags 27 lags 26 lags 27 lags 27  |                          | _                                      |
| create 48 show/hide 48 use of 46  array  calculate subscript 50 create 36 index through 49 organize 27 overview 34  availability  constant value 77 external access 66, 67  B  base tag 65 buffer  I/0 data 18  Communication format 13 ownership 13 I/0 module 12 module I/0 configuration 53  compatible  lasse of 24 use of 24 use of 24 use of 24  use of 24  use of 24  use of 24  use of 24  tag 31 user-defined data type 39  D  Ata  tag 31 user-defined data type 39  Ata  tag 31 User-defined data type 39  Ata  tag 42 user-defined data type 42  direct connection 13 disable  force 53  compatible                                                                                                    | -                        | value tags 72                          |
| show/hide 48 use of 46  array  calculate subscript 50 create 36 index through 49 organize 27 overview 34  availability  constant value 77 external access 66, 67  B  base tag 65 buffer  I/0 data 18  C  communication format 13 ownership 13 I/0 module 12 module I/0 configuration 53  compatible  localiais 48 tag 31 user-defined data type 39  D  data  block See array (create) 34 I/0 16 table See tag (organize) 53 type choose 22 overview 22 structure 22  description  tag 42 user-defined data type 42 direct connection 13 disable force 53  compatible                                                                                                    |                          | controller                             |
| use of 46  array  calculate subscript 50 create 36 index through 49 organize 27 overview 34  availability  constant value 77 external access 66, 67  B  base tag 65 buffer  I/0 data 18  CC  CC  CC  CC  CC  CC  CC  CC  CC                                                                                                    |                          | tags 24                                |
| calculate subscript 50 create 36 index through 49 organize 27 overview 34  availability  constant value 77 external access 66, 67  B  base tag 65 buffer  I/O data 18  CC  CC  CC  CC  CC  CC  CC  CC  CC                                                                                                    |                          | use of 24                              |
| calculate subscript 50 create 36 index through 49 organize 27 overview 34  availability  constant value 77 external access 66, 67  B  base tag 65 buffer  I/0 data 18  C  C  communication format 13 ownership 13 I/0 module 12 module I/0 configuration 53  compatible  lag 31 user-defined data type 39  data  user-defined data type 39  block See array (create) 34  I/0 16 table See tag (organize) 53  type choose 22 overview 22 structure 22  description tag 42 user-defined data type 42  direct connection 13 disable force 53  compatible levilor 15                                                                                                    |                          |                                        |
| create 36 index through 49 organize 27 overview 34  availability  constant value 77 external access 66, 67  B  base tag 65 buffer  I/0 data 18  C  C  C  communication format 13 ownership 13 I/0 module 12 module I/0 configuration 53  compatible  leving 15  leving 15  luser-defined data type 39  user-defined data type 39  D  outper  J/0 16 table See array (create) 34  I/0 16 table See tag (organize) 53  type  choose 22 overview 22 structure 22  description tag 42 user-defined data type 42  direct connection 13 disable force 53  compatible leving 15                                                                                                    | -                        |                                        |
| index through 49 organize 27 overview 34  availability  constant value 77 external access 66, 67  B  base tag 65 buffer  I/O data 18  CC  CC  communication format 13 ownership 13 I/O module 12 module I/O configuration 53  compatible  leveling 15  log data  data  block See array (create) 34  I/O 16 table  See tag (organize) 53  type  choose 22 overview 22 structure 22  description  tag 42 user-defined data type 42  direct connection 13 disable force 53  document                                                                                                    |                          | -                                      |
| organize 27 overview 34  availability  constant value 77 external access 66, 67   B  base tag 65 buffer  I/O data 18  Communication format 13 ownership 13 I/O module 12 module I/O configuration 53  compatible  base tag 27 overview 34  data  block See array (create) 34  I/O 16 table See tag (organize) 53  type choose 22 overview 22 structure 22  description  tag 42 user-defined data type 42  direct connection 13 disable force 53  compatible  keving 15                                                                                                    |                          | user-defined data type 39              |
| overview 34  availability constant value 77 external access 66, 67  B  block See array (create) 34  1/0 16 table  base tag 65  buffer 1/0 data 18  choose 22 overview 22 create 22 overview 22 structure 22  description  communication format 13 ownership 13 1/0 module 12 module 1/0 configuration 53  compatible  keving 15                                                                                                    | •                        | n                                      |
| constant value 77 external access 66, 67  B  block See array (create) 34  1/0 16 table  See tag (organize) 53  buffer  1/0 data 18  choose 22 overview 22 structure 22  description  communication format 13 ownership 13 1/0 module 12 module 1/0 configuration 53  compatible  keying 15                                                                                                    | overview 34              | <b>J</b>                               |
| external access 66, 67  B  I/O 16 table  base tag 65 buffer  I/O data 18  Choose 22 overview 22 structure 22  description  tag 42 ownership 13 I/O module 12 module I/O configuration 53  compatible  keving 15                                                                                                    | availability             | data                                   |
| base tag 65 buffer type  I/O data 18  C choose 22 overview 22 structure 22  description  communication format 13 ownership 13 I/O module 12 module I/O configuration 53  compatible  base tag (organize) 53  type  choose 22 overview 22 structure 22  description tag 42 user-defined data type 42 direct connection 13 disable force 53  compatible  base tag (organize) 53  description  tog 42 overview 22 structure 22  description  tag 42 user-defined data type 42 direct connection 13 disable                                                                                                    | constant value 77        | block                                  |
| base tag 65 buffer  I/O data 18  C choose 22 overview 22 structure 22  description  communication format 13 ownership 13 I/O module 12 module I/O configuration 53  compatible  keying 15                                                                                                    | external access 66, 67   | See array (create) 34                  |
| base tag 65 buffer  I/O data 18  Choose 22 overview 22 structure 22  description  communication format 13 ownership 13 I/O module 12 module I/O configuration 53  compatible  keying 15                                                                                                    | <b>D</b>                 | 1/0 16                                 |
| buffer  I/O data 18  Choose 22  Overview 22  Structure 22  description  communication  format 13  ownership 13  I/O module 12  module I/O configuration 53  compatible  keying 15                                                                                                    | В                        | table                                  |
| buffer type  I/O data 18                                                                                                    | base tag 65              | See tag (organize) 53                  |
| communication format 13 ownership 13 l/0 module 12 module l/0 configuration 53 compatible overview 22 structure 22  description tag 42 user-defined data type 42 direct connection 13 disable force 53 document                                                                                                    |                          | type                                   |
| communication format 13                                                                                                    | I/O data 18              | choose 22                              |
| description  tag 42  format 13 user-defined data type 42  ownership 13 direct connection 13  I/O module 12 disable  module I/O configuration 53 force 53  compatible description                                                                                                    |                          | overview 22                            |
| format 13 user-defined data type 42 ownership 13 direct connection 13 I/O module 12 disable module I/O configuration 53 force 53 compatible document                                                                                                    | C                        | structure 22                           |
| format 13 user-defined data type 42  ownership 13 direct connection 13  I/O module 12 disable  module I/O configuration 53 force 53  compatible document                                                                                                    |                          | description                            |
| ownership 13 direct connection 13  I/O module 12 disable module I/O configuration 53 force 53  compatible document                                                                                                    |                          | tag 42                                 |
| I/0 module 12 disable module I/0 configuration 53 force 53  compatible document                                                                                                    |                          |                                        |
| module I/O configuration 53 force 53  compatible document                                                                                                    | •                        |                                        |
| compatible document                                                                                                    |                          |                                        |
| koving 15                                                                                                    | -                        |                                        |
| keyilig ib tag                                                                                                    | -                        | document                               |
|                                                                                                    | кеуіпд із                | tag                                    |

| description 42                         | document                                   |
|----------------------------------------|--------------------------------------------|
| user-defined data type 42              | See alias 46                               |
| <u>_</u>                               | electronic keying 15                       |
| E                                      | ownership 13                               |
| electronic keying                      | synchronize with logic 18                  |
| 1/0 15                                 | tag address 16                             |
|                                        | update period 12                           |
| enable                                 | index                                      |
| force 53                               | See indirect address 49                    |
| exact match                            | indirect address 49                        |
| keying 15<br>•                         | format 46                                  |
| expression                             | use of expression 50                       |
| calculate array subscript 50           | •                                          |
| extended properties 22                 | K                                          |
| adding extended properties to a        | keying                                     |
| tag 32                                 | See electronic keying 15                   |
| user-defined data type 41              | dee electronic keying 13                   |
| external                               | L                                          |
| access 59                              |                                            |
| Add-On Instruction 69                  | ladder logic                               |
| availability 66, 67                    | force a value 53                           |
| configure 60                           | override a value 53                        |
| configure tag dialog 61                | local data                                 |
| configure tag properties 63 options 60 | See scope 24                               |
| user-defined data type                 | M                                          |
| considerations 67                      |                                            |
| view tag editor 64                     | memory                                     |
| F                                      | allocation for tags 22                     |
| r                                      | Min and Max for DINT, INT, LINT, SINT, and |
| file                                   | REAL data types 32, 41                     |
| See array 34                           | module                                     |
| force                                  | I/O configuration 53                       |
| disable 53                             | N                                          |
| enable 53                              |                                            |
| remove 53                              | name                                       |
| function block diagram                 | guidelines for tag 27                      |
| force a value 53                       | reuse of tag name 24                       |
| G                                      | 0                                          |
| alahal data                            | ownership                                  |
| global data                            | I/O module 13                              |
| See scope 24                           |                                            |
| Go To 65                               | P                                          |
| I                                      | pass-through description 42                |
| I/O module                             | program                                    |
| buffer data 18                         | parameters 12, 18, 24, 26                  |
| configuration 53                       | tags 24                                    |
| •                                      | program parameters 12, 18, 24, 26          |

| project documentation 52           | overview 53                  |
|------------------------------------|------------------------------|
| D                                  | properties                   |
| R                                  | external access 63           |
| rack-optimized connection 13       | reuse of name 24             |
| remove                             | scope 24                     |
| force 53                           | track constant tags 76       |
| requested packet interval (RPI) 12 | type 22                      |
| roquestou puotot interval (iii i)  | U                            |
| S                                  | U                            |
|                                    | user-defined data type       |
| scope                              | create 39                    |
| guidelines 27                      | external access variables 67 |
| parameters 12, 18, 24, 26          | guidelines 39                |
| tag 24                             | overview 39                  |
| sequential function chart          |                              |
| force element 53                   | V                            |
| structure                          | variables                    |
| create 39                          | constant value 77            |
| organize 27                        | external access 66, 67       |
| overview 22                        | user-defined data type       |
| user-defined 39                    | external access 67           |
| structured text                    | external access 07           |
| force a value 53                   |                              |
| symbol                             |                              |
| See alias. 46                      |                              |
| Т                                  |                              |
| •                                  |                              |
| tag                                |                              |
| address 46                         |                              |
| alias 46                           |                              |
| array 34                           |                              |
| assign dimensions 36               |                              |
| constant value 72                  |                              |
| configuration 72                   |                              |
| create 31                          |                              |
| create alias 48                    |                              |
| data                               |                              |
| type 22                            |                              |
| dialog                             |                              |
| external access 61                 |                              |
| editor                             |                              |
| view external access 64            |                              |
| guidelines 27                      |                              |
| 1/0 16                             |                              |
| mapping                            |                              |
| considerations 71                  |                              |
| memory allocation 22               |                              |
| name 24                            |                              |
| organize 27                        |                              |

# **Rockwell Automation support**

Use these resources to access support information.

| Technical Support Center                         | Find help with how-to videos, FAQs, chat, user forums, and product notification updates.                   | rok.auto/support       |
|--------------------------------------------------|----------------------------------------------------------------------------------------------------|------------------------|
| Knowledgebase                                    | Access Knowledgebase articles.                                                                             | rok.auto/knowledgebase |
| Local Technical Support Phone Numbers            | Locate the telephone number for your country.                                                              | rok.auto/phonesupport  |
| Literature Library                               | Find installation instructions, manuals, brochures, and technical data publications.                       | rok.auto/literature    |
| Product Compatibility and Download Center (PCDC) | Get help determining how products interact, check features and capabilities, and find associated firmware. | rok.auto/pcdc          |

#### **Documentation feedback**

Your comments help us serve your documentation needs better. If you have any suggestions on how to improve our content, complete the form at rok.auto/docfeedback.

# **Waste Electrical and Electronic Equipment (WEEE)**

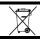

At the end of life, this equipment should be collected separately from any unsorted municipal waste.

Rockwell Automation maintains current product environmental information on its website at rok.auto/pec.

Allen-Bradley, expanding human possibility, Logix, Rockwell Automation, and Rockwell Software are trademarks of Rockwell Automation, Inc.

EtherNet/IP is a trademark of ODVA, Inc.

Trademarks not belonging to Rockwell Automation are property of their respective companies.

Rockwell Otomayson Ticaret A.Ş. Kar Plaza İş Merkezi E Blok Kat:6 34752, İçerenkÖy, İstanbul, Tel: +90 (216) 5698400 EEE YÖnetmeliğine Uygundur

Connect with us. f o in

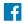

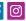

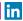

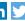

expanding human possibility

AMERICAS: Rockwell Automation, 1201 South Second Street, Milwaukee, WI 53204-2496 USA, Tel: (1) 414.382.2000, Fax: (1) 414.382.4444 EUROPE/MIDDLE EAST/AFRICA: Rockwell Automation NV, Pegasus Park, De Kleetlaan 12a, 1831 Diegem, Belgium, Tel: (32) 2 663 0600, Fax: (32) 2 663 0640 ASIA PACIFIC: Rockwell Automation, Level 14, Core F, Cyberport 3, 100 Cyberport Road, Hong Kong, Tel: (852) 2887 4788, Fax: (852) 2508 1846

rockwellautomation.com -